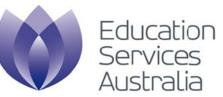

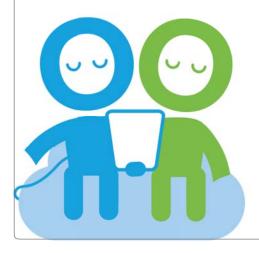

Scootle user guide For teachers Version 4.0 March 2015

### Table of contents

| Background and access                                                 | 3  |
|-----------------------------------------------------------------------|----|
| Getting started                                                       | 4  |
| Home page                                                             | 5  |
| Home page functions                                                   | 6  |
| Login with a registered username                                      | 7  |
| My Scootle dashboard                                                  | 8  |
| Update my details                                                     | 9  |
| Access learning paths and collaborative activities with a student PIN | 10 |
| Discovering learning content                                          | 11 |
| Basic search                                                          | 12 |
| Advanced search                                                       | 13 |
| Find content by Australian Curriculum                                 | 14 |
| Australian Curriculum content                                         | 16 |
| Elaborations and digital resources                                    | 17 |
| Browse content alphabetically                                         | 18 |
| Browse content by topic                                               | 19 |
| Understanding and refining search results                             |    |
| Search results page                                                   | 21 |
| Change the search results view                                        | 22 |
| Search result display                                                 | 23 |
| Viewing learning content                                              | 24 |
| View details page Educational details                                 | 25 |
| View details page Australian Curriculum                               | 26 |
| View content                                                          | 27 |
| Adding, managing and sharing learning paths                           |    |
| Learning paths                                                        |    |
| Build a learning path                                                 |    |
| Add curriculum content descriptions to a learning path                | 31 |
| Learning paths page                                                   |    |
| Edit learning path page                                               |    |
| Sort or delete items within a learning path                           |    |
| Email a learning path                                                 | 35 |

| Export a learning path                                         | 36 |
|----------------------------------------------------------------|----|
| Edit an item description within a learning path                | 37 |
| Add a comment to an item within a learning path                | 38 |
| Add additional instructions to a learning path                 | 39 |
| Create a learning path PDF                                     | 40 |
| Convert a learning path to a collaborative activity            | 41 |
| My learning path folders                                       | 42 |
| Create a learning path folder                                  | 43 |
| Export a learning path folder                                  |    |
| Import a learning path folder                                  | 45 |
| Manage learning path folders                                   | 46 |
| Searching learning paths                                       | 47 |
| Shared learning paths                                          | 48 |
| Copy a learning path                                           |    |
| Share a learning path                                          | 50 |
| Creating and managing collaborative activities                 |    |
| Pedagogy and benefits                                          | 52 |
| Collaborative activity live workspace                          |    |
| Create a new collaborative activity                            | 54 |
| Create a collaborative activity from an existing learning path | 55 |
| Edit your collaborative activity                               | 56 |
| Log in as a student and access activities                      | 57 |
| Collaborative activity live workspace: teacher view            | 58 |
| Collaborative activity live workspace: student view            | 59 |
|                                                                |    |

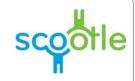

### Scootle Background and access

#### Intended audience

This manual is specifically for teachers who intend to use Scootle to discover and use digital curriculum resources published by Education Services Australia.

#### Background

The digital curriculum resources on Scootle include interactive multimedia learning objects and individual digitised items sourced from Australian and New Zealand cultural and scientific organisations.

Learning objects combine still and moving images, text, audio and animation to engage and motivate students and support their learning of concepts and skills in a range of curriculum areas in the P–12 years.

Digital resources include museum artefacts, artworks, archival documents, photographs, archival and contemporary moving images, maps, posters, songs and speeches. In contrast to learning objects, which have in-built learning design, teachers and students can use digital resources in a range of flexible ways to suit their own curriculum needs.

Scootle (http://www.scootle.edu.au) provides access to more than 20,000 items of digital curriculum content published by Education Services Australia. Teachers can find interactive learning objects, images, audio files and movie clips via browse, search and filter technology. They can create personal lists of favourite resources for quick access.

Teachers can also rate and review the value of individual learning objects or digital resources. It is hoped that collaborative understanding of the pedagogical value of digital content in authentic teaching and learning contexts will grow nationally with this Web 2.0 feature.

#### Access

All teachers and pre-service teachers across Australia can search and browse Scootle. Full access to the content is available to all teachers at licensed schools. Access to Scootle is not managed by Education Services Australia but by jurisdictional education departments and independent and Catholic school bodies.

#### Conditions of use

http://www.scootle.edu.au/ec/p/conditions

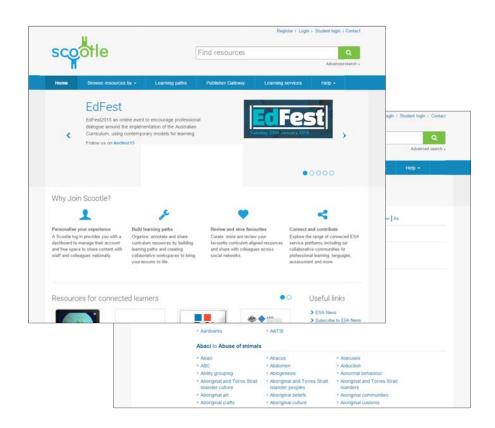

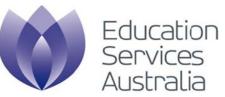

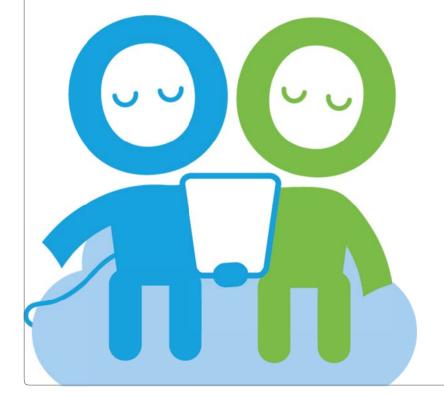

**Getting started** Home page overview and logging in

### Overview Home page

#### Search A search box appears at the top of every page in Utility navigation Register I Login I Student login I Contact Scootle. You can search all of the learning content in The utility navigation appears at the top of every page. It is the the repository using single or multiple keywords, or SCOO Find resources home base for logging in and out, and accessing your account exact phrases. More detail is provided on page 12. page. More detail is provided on page 6. Advanced search » Navigation bar Browse resources by -Learning paths Publisher gateway Learning services Help -Home This Navigation bar provides easy access to the various ways of finding content on Scootle. Its Advanced search Language Learning function is discussed on page 6. This allows you to make specific, targeted searches of learning Browse resources by Space content by restricting the learning area, year level, content type and metadata fields searched. More detail is provided on page This option allows you to browse for content rather The Language Learning Space is custom-designed for language 13. teachers and students supporting Indonesian and Chinese than having to conduct a search. More detail is language with Japanese to come. Students enter an exciting provided on page 6. world of challenges in an immersive 'graphic novel' environment where they engage with media-rich resources to practice key Help language skills in context. 00000 Spotlight If you have never used Scootle before, or require assistance, This section highlights various resources or events. this is an excellent place to start. More detail is provided on page 6. To stop the moving slide show, click one of the five Why join Scootle? Q ~ dots in the bottom right-hand corner of the spotlight. Browse and filter Personalise and share Explore and connect You can also use the arrowheads to the left and right Browse over 20,000 quality-assured Organise, annotate and share your Explore ESA's Learning Services of the spotlight to navigate thought the various items. digital learning resources aligned to curriculum resource collections with including Scootle Commu scootle the Australian Cuniculum. Filter your students or colleagues by building Improve, the Language Learning search to uncover a wealth of Learning Paths and Collaborative Space, ABC Splash and nore to relevant teaching and learning Activities connect with like-mindedteachers from around Australia Video: ourste, connect and find content items aligned to the Australian ourriculur Resources for connected learners Resources for connected learners Useful links 00 See what has been added to the site or updated . ESA News recently. Subscribe to ESA News 40 4 \*\*\* Social media PC MONEYSMAR Scootle Lounge Use the dots to the right of Resources for · Free CC games You can use the: connected learners to move through these resources. Twitter link to view Scootle's Twitter page and the most . Money Smart Safe Schools Hub Primary Connections: Earth's place in space Meeting fu recent Twitter updates. If you have a Twitter account, you needs TLF ID MO07694 D M013091 TLF ID M017644 TLF ID 55683 Health Physical Education can also follow Scootle by using this link. Year F-10 cience Year F - 10 Facebook link to view Scootle's Facebook page and any Year8 news updates. If you have a Facebook account, you can also 'like' Scootle by using this link. YouTube link to view videos on the Education Services Australia channel. Scootle Community link to join this national network of Scootle is supported by the Australian Government Department of Education. It includes ¥ f à 60 learning resources from the National Digital Learning Resources Network, managed by Education Services Australia on behalf of all Education Ministers. Terms of use educators.

### Overview Home page functions

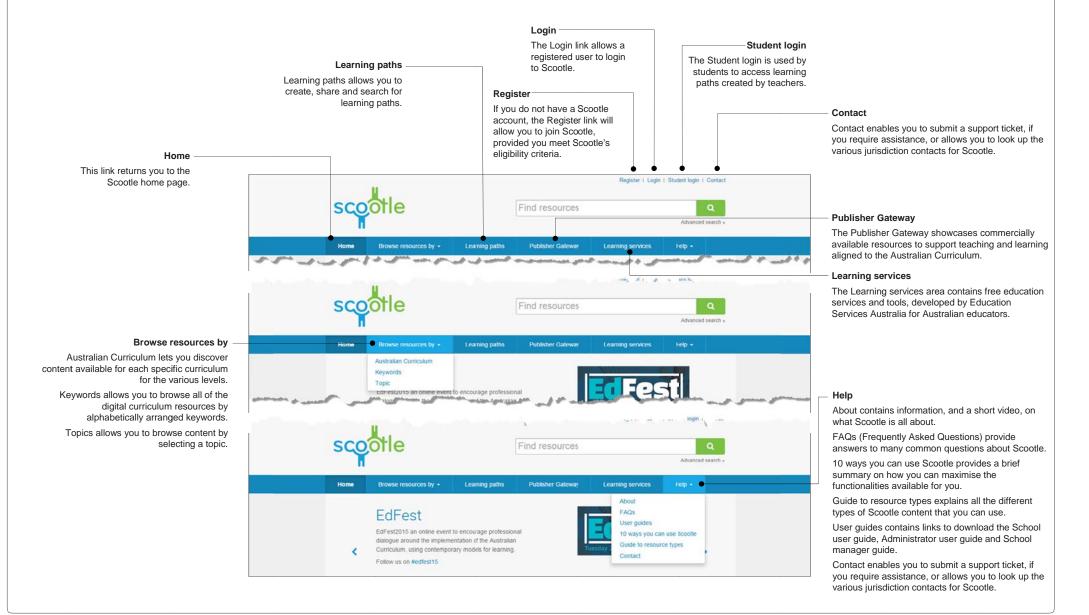

## How to Login with a registered username

#### Step 1 Access the login page

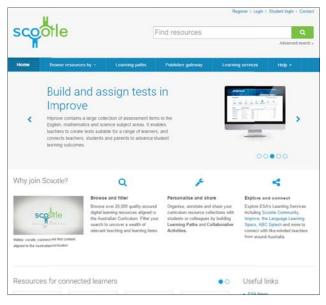

To access and manage content you will need to login using your registered email address and password. To login, click the Login link in the utility navigation area.

#### Step 2 Enter your login details

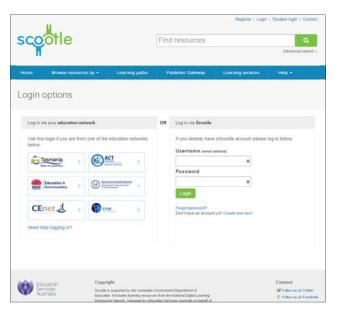

Enter your email address and password and click the Login button.

If you have forgotten your password click the Forgot password? link and enter your registered email address. Your password will be emailed to you.

Click your jurisdiction logo where appropriate to login to your education portal site. This may also be referred to as logging in via Single Sign-On (SSO).

#### Step 3 Remember to log out

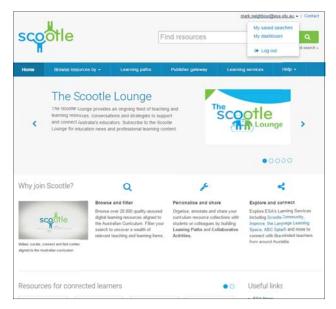

When you are logged in, your username will appear at the top right of every page. Click your username to expand the options available for your account. In order to log out, click your username, then the Log out link which appears at the bottom of the available options.

### Overview My Scootle dashboard

To access your dashboard, click on your username, then click the My dashboard option.

| Find resources                                                                                                    |                                                                                                    |                                                                                                    |
|----------------------------------------------------------------------------------------------------|----------------------------------------------------------------------------------------------------|----------------------------------------------------------------------------------------------------|
| Home Browse resources by - Learning paths Publisher Cateway Learning services Help -                                                                                                    | melanie.tomlin@curriculum.e                                                                                                    | du.au - 1 Contact                                                                                                    |
|                                                                                                    | Find resources                                                                                                    | Q Advanced search »                                                                                                    |
|                                                                                                    | Home Browse resources by - Learning paths Publisher Gateway Learning services He                                                                                                    | elp +                                                                                                    |
|                                                                                                    | Administration                                                                                                    |                                                                                                    |
| Administration                                                                                                    | Administration My dashboard - Melanie Tomlin                                                                                                    |                                                                                                    |
| By clicking My details, you can update your profile in Scootle. More information is provided on page 9.                                                                                 | Manage<br>» My details Top 10 Scoote resources 1. M007694 NoneySmart teaching                                                                                                    | Top 10 Scootle resources<br>The ten most frequently                                                                                                    |
| My learning paths<br>Use these links to access your learning path<br>folders, to create a new learning path, and to view and manage learning paths<br>that others have shared with you. | My learningpaths       2. L8304 Prior treasure hunt: eight         My learning path folders       2. L8304 Prior treasure hunt: eight         Default 2]       5. \$7047 The Hume Region Numeracy Strategy at         Create newfolder       5. \$6592 Aborginal Cultural Studies - Country         7. \$6245 Group reading for the first time       8. \$0213 EsseNTial team teaching strategies | accessed Scootle<br>resources are listed here.                                                                                                    |
| Shared learning paths ————<br>Here, you can view learning paths that are shared                                                                                                    | Shared learing paths     Shared with     Shared with                                                                                                    |                                                                                                    |
| with all users.                                                                                                    | Public     Sample learning paths shared nationally                                                                                                    | Sample learning paths shared nationally                                                                                                    |
| Learning paths are explained in detail on pages 29-50.                                                                                                    | Most popular       1. problem soving level 2         2. 1901       3. Farm food chains         4. Pronoun Trasure hunt       5. crocodile life cycle         6. collaborative activity       7. volcano         8. Week 6 Homework       9. The Take Away Bar: Generate Hard -         10. Place Value       10. Place Value                                                                      | These learning paths are<br>available to all states and<br>territories in which<br>Scootle is available. They<br>will give you a feel for the<br>ways in which you can<br>use learning paths. |

### How to Update my details

#### Step 1 Click My details

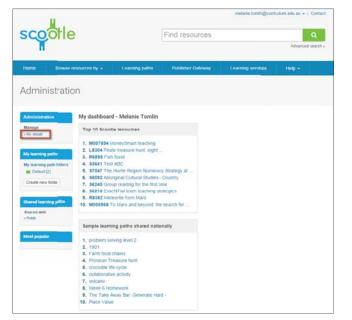

Once you're on the My dashboard page, you can access your details by clicking **My details** under Administration, which appears on the left hand side of the dashboard.

#### Step 2 Click Edit my details

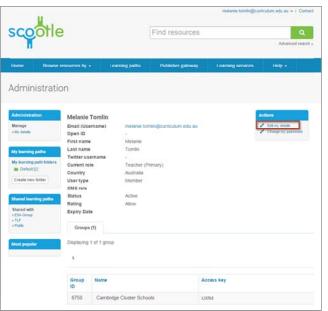

On the right-hand side, under Actions, click Edit my details.

#### Step 3 Update details and save

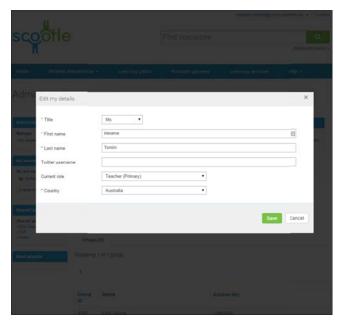

An Edit my details pop-up will appear over the Administration page.

Edit any details that you want to change and click Save to save your changes and exit, or Cancel to exit without saving your changes. Upon exiting, you will be returned to your details page.

Your personal details will never be shared with anyone or used for commercial purposes.

### How to Access learning paths and collaborative activities with a student PIN

#### Step 1 Go to the Student login page

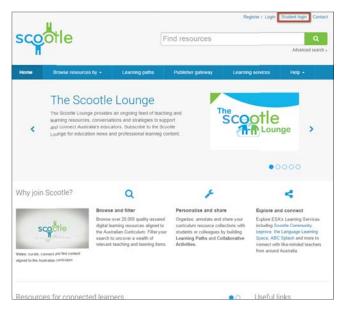

Students access teacher-created learning paths by entering the learning path PIN provided by their teacher. Learning paths are explained in detail on pages 29-50.

To begin, the student clicks Student login in the navigation bar.

#### Step 2 Enter Student PIN - Collaborative Activity

| 1                                                                                                    |                                                                           | Bagasian y Lagin V.S        | Muller( logit ), Cotact                                                               |                                                                                               |                                  |
|----------------------------------------------------------------------------------------------------|---------------------------------------------------------------------------|-----------------------------|---------------------------------------------------------------------------------------|-----------------------------------------------------------------------------------------------|----------------------------------|
| scootle                                                                                                    | Find resources                                                            |                             | Q                                                                                     |                                                                                               |                                  |
|                                                                                                    |                                                                           |                             | Abaruel seph -                                                                        |                                                                                               |                                  |
| Home Browler resources by + Learning paths                                                                                                    | Publisher galaway                                                         | Learning services           | Here) -                                                                               |                                                                                               |                                  |
| Student login                                                                                                    |                                                                           |                             |                                                                                       |                                                                                               |                                  |
| Login via Studiett PDs or Collaborative Activity PM (provided by your                                                                                                    | (haaifer)                                                                 |                             |                                                                                       |                                                                                               |                                  |
| Student Pin or Collaborative Activity PIN                                                                                                    |                                                                           |                             |                                                                                       |                                                                                               |                                  |
| (Du not give this PNI to other people)                                                                                                    | scootle                                                                   | i<br>i                      |                                                                                       | Yuu daa                                                                                       | hopped in an a studient   Log of |
| Encaractery Sector Sector Sect | Student registr                                                           | ration                      |                                                                                       |                                                                                               |                                  |
|                                                                                                    | Step 1: Create your of<br>You are regarded to create<br>(Restore Science) |                             | notar Scoole of Sec gi                                                                | n yas your collaborative activity Per                                                         | 6                                |
|                                                                                                    | Step 2: Choose your a<br>Plasse note: Creyed and                          |                             | e they have already been a                                                            | assigned to another periodpart for t                                                          | m activity.                      |
|                                                                                                    |                                                                           |                             |                                                                                       |                                                                                               |                                  |
|                                                                                                    | Charles                                                                   | resources that the lightent | National Incoment Instatory<br>Systematics Incomentations<br>in Society of Management | n of Charattion & Proteinin Surroug<br>6. startuped by Distantian Survivan<br>1 Tanta of same | ⊮fà                              |

Step 3 Access learning path or collaborative activity

| otle                                                                                                    | You we happed to as a solubility ( ) and a                                                                                                    |
|----------------------------------------------------------------------------------------------------|----------------------------------------------------------------------------------------------------|
| arning path                                                                                                    |                                                                                                    |
| n Some sta<br>vegetar.<br>Nareau (*1202)                                                                                                    |                                                                                                    |
| Constitution of the second second secon |                                                                                                    |
| The second G                                                                                                    |                                                                                                    |
| KARSIS Collecting means at anyoli - search 1     Language and Tomos - Passage Upper Upper 1 - State Accord     Tomos - compression of a system for the facts - description                                                                                                    | Civet workspace                                                                                                    |
| (Barrane eet)                                                                                                    | Name         Dense Ver           Dense Ver         Dense Ver           Dense Ver         Dense Ver           Dense Ver         Dense Ver                                                                                                    |
|                                                                                                    | description of the second second      |
|                                                                                                    | The second second secon |
|                                                                                                    |                                                                                                    |
|                                                                                                    | Event in the second second secon      |

#### Access to Learning Path

Students enter the Student PIN provided by their teacher in the text box.

#### Access to Collaborative Activity

If the students have a PIN for a collaborative activity, they will be prompted to choose a nickname and select an avatar on login.

If they have already begun to collaborate and are returning to the activity, entering their Collaborative Activity PIN in this text box and clicking Login will take them straight to the activity.

Students then have access to the learning path or collaborative activity developed by their teacher.

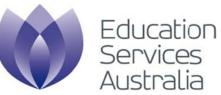

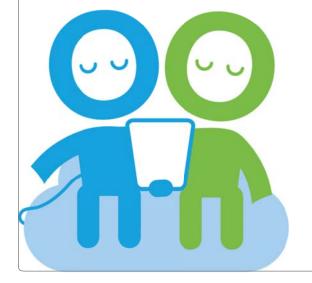

**Discovering learning content** Searching and browsing using Scootle

### Overview Basic search

Basic search functionality is provided from every page of the Scootle website via the search box.

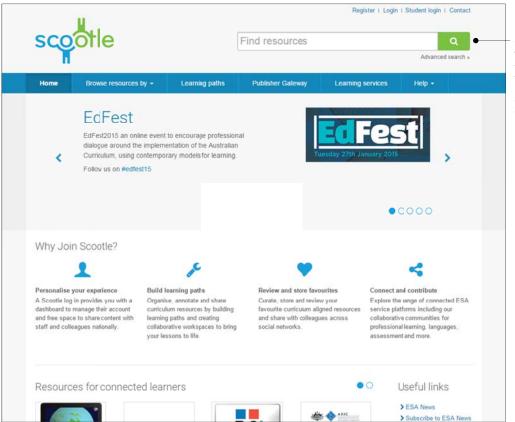

#### Search box

This search box (and 'Advanced search' link) is available at the top of every page in Scootle. With it, you can search the full repository of digital curriculum resources. Searched fields include the title, description, topic, keyword and catalogue entry ID fields.

You can search using:

- a single keyword
- multiple keywords separated by spaces
- Boolean operators OR, AND, NOT
- an exact phrase inside double quotation marks.

Scootle is limited to displaying 500 search results.

### Overview Advanced search

The Advanced search page presents a number of filters, allowing you to perform a more specific search.

#### Source

Use these check boxes to determine which sources will be included in your search.

If you want to include web resources, select Web based resources. If you want to include content from the National Digital Learning Resource Network (previously The Le@rning Federation), select TLF.

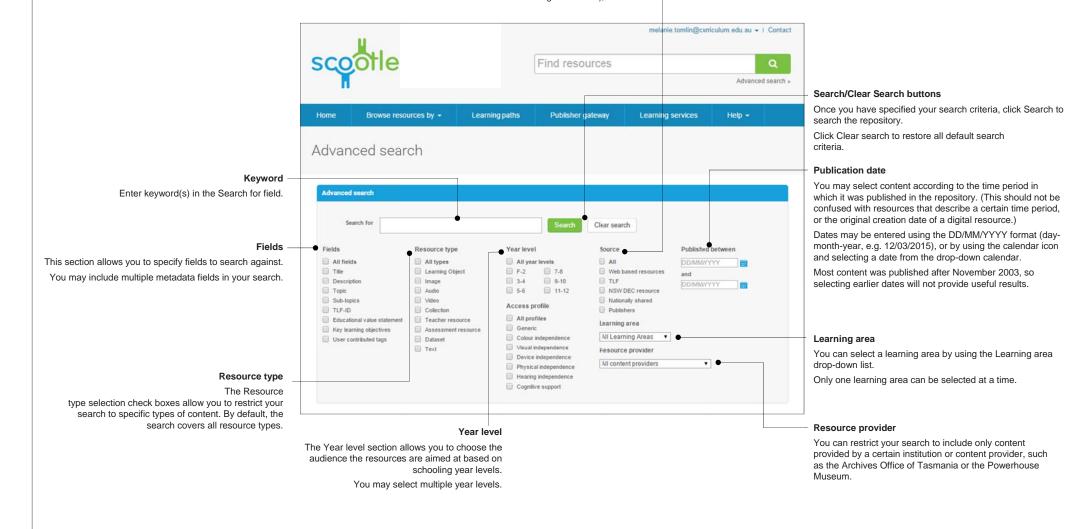

### How to Find content by Australian Curriculum

#### Step 1

Select an Australian Curriculum learning area

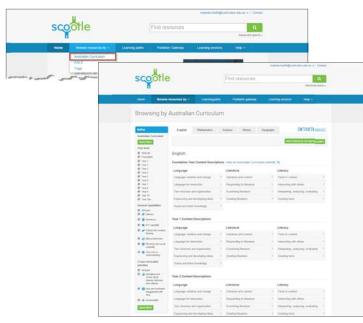

Begin by clicking Australian Curriculum from Browse resources by on the Navigation bar. Tabs for each learning area are displayed on the page, with English displayed by default. If you wish to view another learning area, simply click the relevant tab.

#### Step 2 View learning area

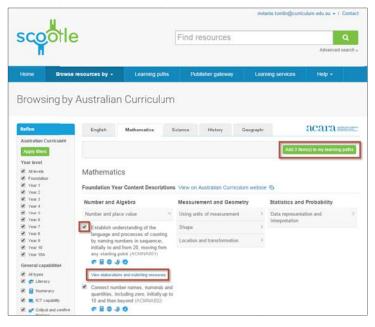

All strands and content descriptions for each year level that fall within the learning area you selected are displayed.

Click on a strand to view the available content descriptions.

Click View elaborations and matching resources to view elaborations and digital curriculum resources linked to the selected curriculum content description.

To save a curriculum content description to a learning path, select the check box(es) and click Add *(number)* item(s) to my learning paths, where *(number)* represents the number of check boxes for curriculum content descriptions you have selected. For example, in the image shown above, it is Add 1 item(s) to my learning path.

#### Step 3 View elaborations and matching resources

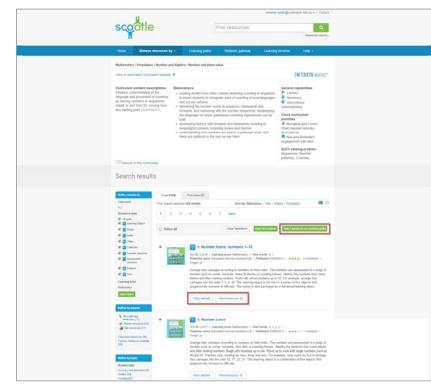

Click View elaborations and matching resources for the curriculum content description.

The page displays all digital curriculum resources that fall within the curriculum content selected. Use the page navigation to view more content.

To view a resource, click View resource. To view the details of a resource click View details.

To save a resource to a learning path, select the check box(es) and click Add (*number*) item(s) to my learning paths, where (*number*) represents the number of check boxes resources you have selected. For example, in the image shown above, it is Add 2 item(s) to my learning path.

For more information on learning paths, see page 29.

#### Step 4 View the details of a resource

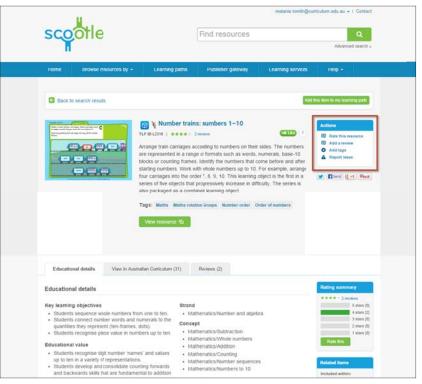

When viewing the details of a digital curriculum resource you can rate the resource, add a review, add tags, or report an issue.

### Overview Australian Curriculum content

The Australian Curriculum page displays all subjects, strands and content descriptions for each year level that fall within the learning area you selected.

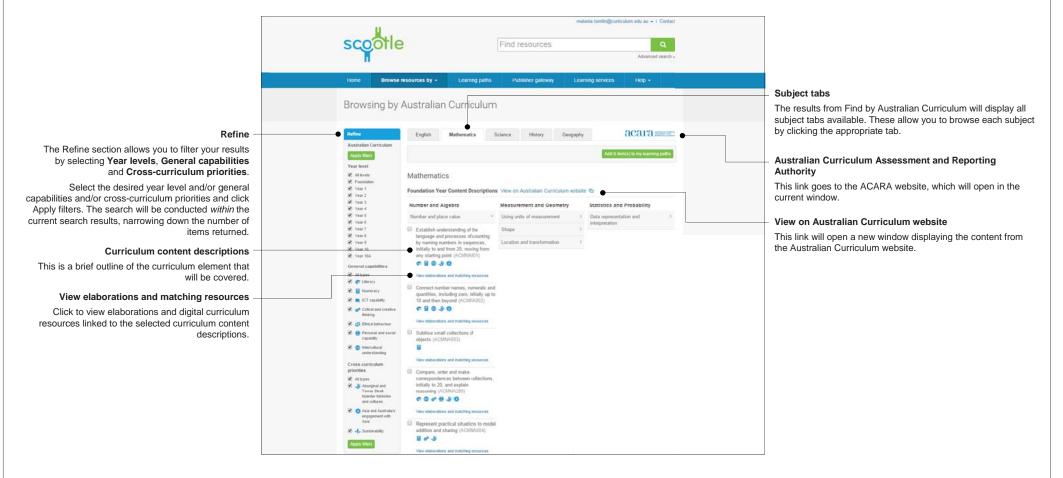

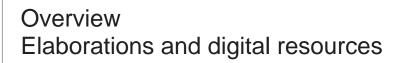

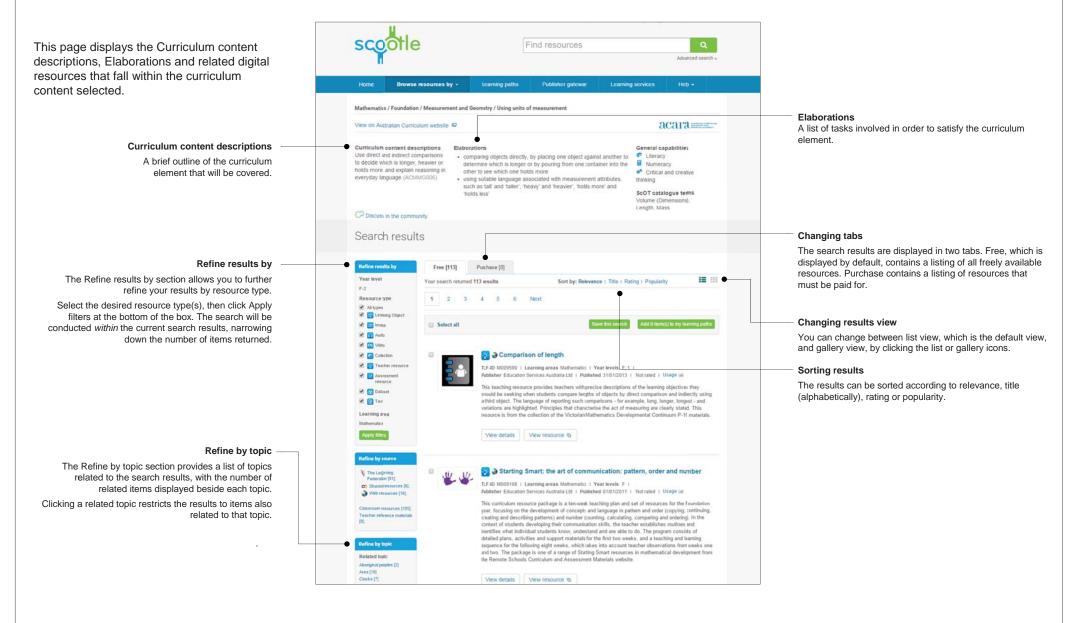

### How to Browse content alphabetically

#### Step 1 Click Keywords

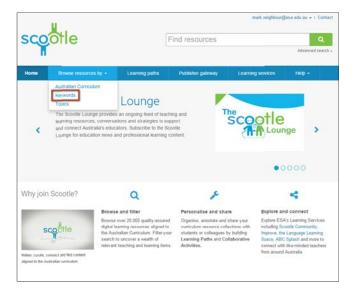

Keywords allows you to browse learning content using a list of alphabetically grouped keywords.

Begin by clicking Keywords from Browse resources by on the Navigation bar.

#### Step 2 Choose a letter and click a keyword

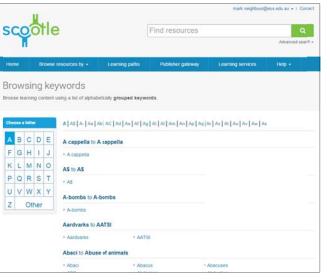

You can select a letter of the alphabet, each of which is divided into alphabetically sorted keywords and key phrases. Click a keyword or phrase to view the matching learning content.

#### Step 3 Browse the search results

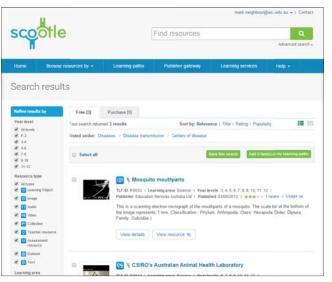

You can view the search results as a list, which is the default, or a gallery by clicking the appropriate icon.

Find out more about changing the search results view on page 22.

### How to Browse content by topic

#### Step 1 Choose a topic

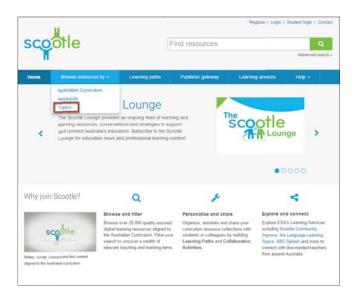

#### Step 2 View all subtopics within a topic

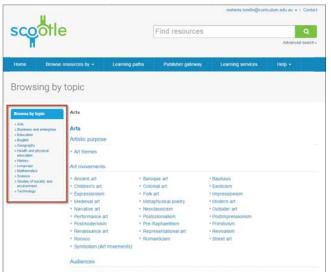

## Begin by clicking Topic from Browse resources by on the Navigation bar.

The Browse by topic page allows you to browse learning content by topic.

Topics are structured using a controlled education vocabulary – Schools Online Thesaurus  $(SCOT)^1$  – and include Arts, Business and enterprise, Education, Health, History, Language, Mathematics, Science, Society, and Technology.

Clicking on a broad topic in the Browse by topic box will display the subtopics. Each subtopic is further divided into relevant keywords.

Clicking any topic, subtopic or keyword on the main area of the page takes you to a page that displays all results related to your selection.

<sup>1</sup> For further information about ScOT, visit http://scot.curriculum.edu.au/.

#### Step 3 Browse the search results

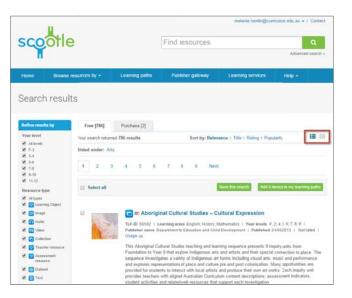

You can view the search results as a list, which is the default, or a gallery, by clicking the appropriate icon.

Find out more about changing the search results view on page 22.

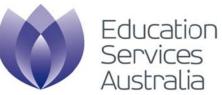

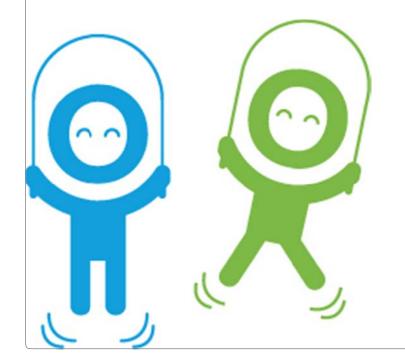

Understanding and refining search results Processes and functions

### Overview Search results page

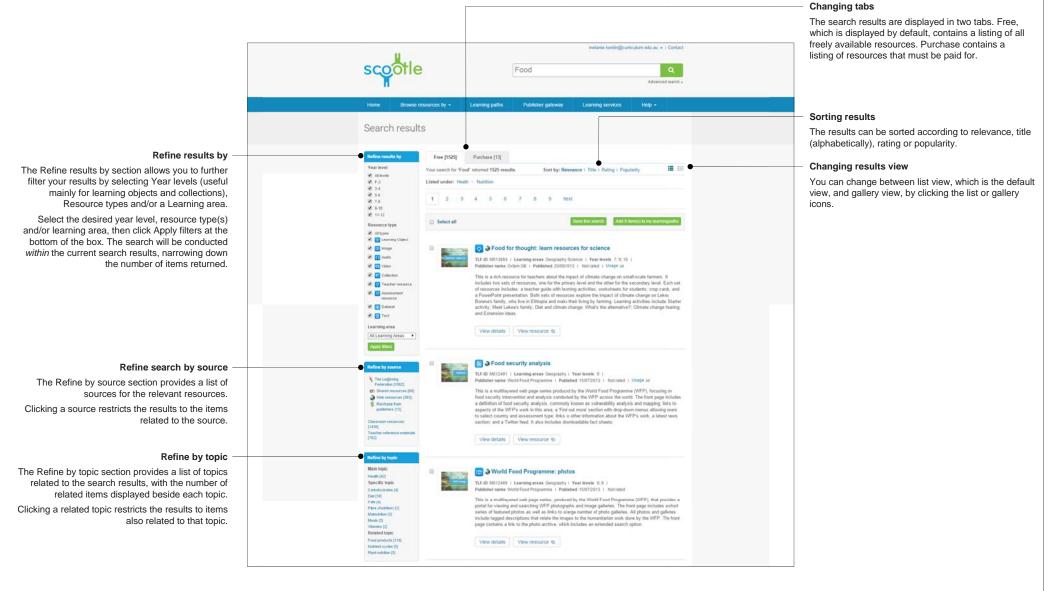

### How to Change the search results view

#### Alternative option 1 View as gallery

| scootl                                                                                                    | е                       |                               | Food Q               |                                   |                                       |  |  |
|----------------------------------------------------------------------------------------------------|-------------------------|-------------------------------|----------------------|-----------------------------------|---------------------------------------|--|--|
| Ĭ                                                                                                    |                         |                               |                      |                                   | Advanced search                       |  |  |
| Home Browse                                                                                                    | e resources by 👻        | Learning paths                | Publisher gateway    | Learning services                 | Help +                                |  |  |
| Search resu                                                                                                    | lto                     |                               |                      |                                   |                                       |  |  |
| search resu                                                                                                    | Its                     |                               |                      |                                   |                                       |  |  |
|                                                                                                    | -                       |                               |                      |                                   |                                       |  |  |
| Refine results by                                                                                                    | Free [1525]             | Purchase [13]                 |                      |                                   | _                                     |  |  |
| Year level                                                                                                    | Your search for 'F      | ood' returned 1525 resu       | Its Sort by: Rel     | evance   Title   Rating   I       | Popularity III I                      |  |  |
| At levels                                                                                                    |                         |                               |                      |                                   |                                       |  |  |
| 10 F-2<br>10 3-4                                                                                                    | Listed under: He        | ealth > Nutrition             |                      |                                   |                                       |  |  |
| en 3-4<br>₩ 5-6                                                                                                    |                         |                               |                      |                                   |                                       |  |  |
| 7-8                                                                                                    | 1 2                     | 3 4 5 6                       | 7 8 9 Ne             | ext                               |                                       |  |  |
| 9-10                                                                                                    |                         |                               |                      |                                   |                                       |  |  |
|                                                                                                    |                         |                               |                      |                                   |                                       |  |  |
|                                                                                                    |                         |                               |                      |                                   |                                       |  |  |
| <ul> <li>11-12</li> <li>Resource type</li> </ul>                                                                                                    | Select all              |                               |                      | Save this search Ad               | d 0 item(s) to my learning paths      |  |  |
|                                                                                                    | Select all              |                               |                      | Save this search Ad               | d 0 illem(s) to my learning paths     |  |  |
| Resource type                                                                                                    |                         |                               |                      |                                   |                                       |  |  |
| Resource type<br>Altypes                                                                                                    | Select all              | <b>.</b> • •                  | <b>ð</b> 0           | Save this search Ad               | d Q item(s) to my learning paths      |  |  |
| Resource type<br>Altypes<br>Learning Object<br>mage                                                                                                    |                         | 3                             | <b>ð</b> 0           |                                   |                                       |  |  |
| Resource type<br>At types<br>Comparison Direct                                                                                                    |                         | •                             | •                    |                                   |                                       |  |  |
| Resource type<br>Altypes<br>Co Learning Object<br>Co Image<br>Autio                                                                                                    |                         |                               | ° .                  |                                   |                                       |  |  |
| Resource type<br>Al types<br>G Learning Object<br>C I Learning Object<br>C I Audio<br>C I Audio<br>C Video                                                                                                    | Feed for the            | ought:                        |                      | World Food                        | World Food                            |  |  |
| Resource type<br>Al types<br>C Learning Object<br>C Learning Object<br>C Learning<br>D Learning<br>Object<br>C Learning<br>Object<br>C Learning<br>C Learning<br>C Learn |                         | ought:                        |                      | 3                                 |                                       |  |  |
| Resource type     Altypes     G Learning Object     G Audo     G Audo     G Audo     G Odection     G Colection     G Taccher resource     G Assessment                                                                                                    | Food for the<br>science | ought:                        | od security<br>Jysia | World Food<br>Poogname:<br>photos | World Food<br>Programme:<br>countries |  |  |
| Kesource type     Altypes     G Learning Object     G Mage     G Audio     G Video     G Collection     G Teacher resource     G Assessment     resource                                                                                                    | Food for the            | ought:<br>ces for<br>TLF-ID N | od security<br>hysis | World Food                        | Vorda Food                            |  |  |

Most search and browse results default to displaying the results as a list, as depicted on the previous page.

However, choosing the gallery icon (nine small squares set out in 3x3) displays search results as thumbnail images.

#### Alternative option 2 View resources that are available for purchase

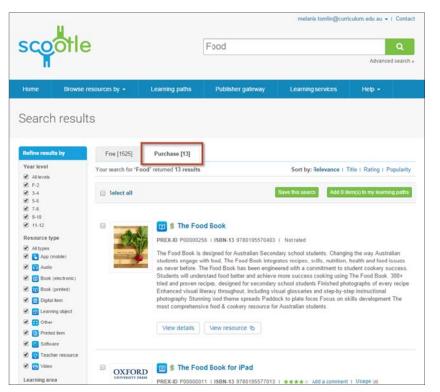

Choosing the Purchase tab for a set of search results will show all related resources available for purchase.

### Overview Search result display

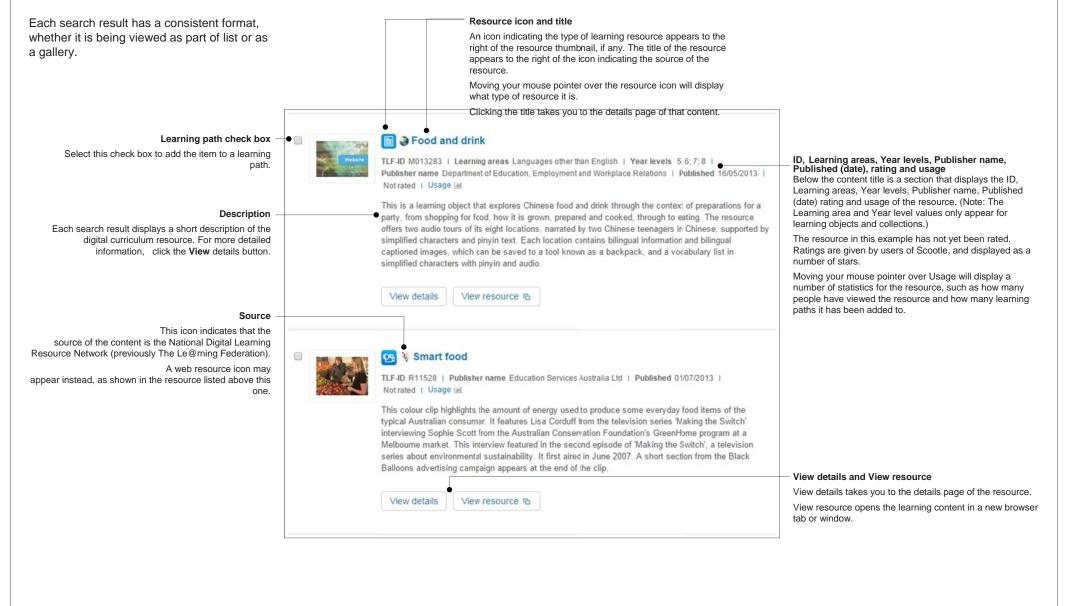

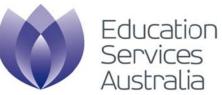

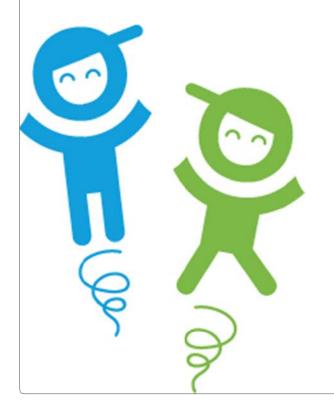

Viewing learning content Exploring audio and video content, learning objects and images

### **Overview** View details page Educational details

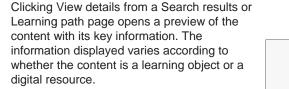

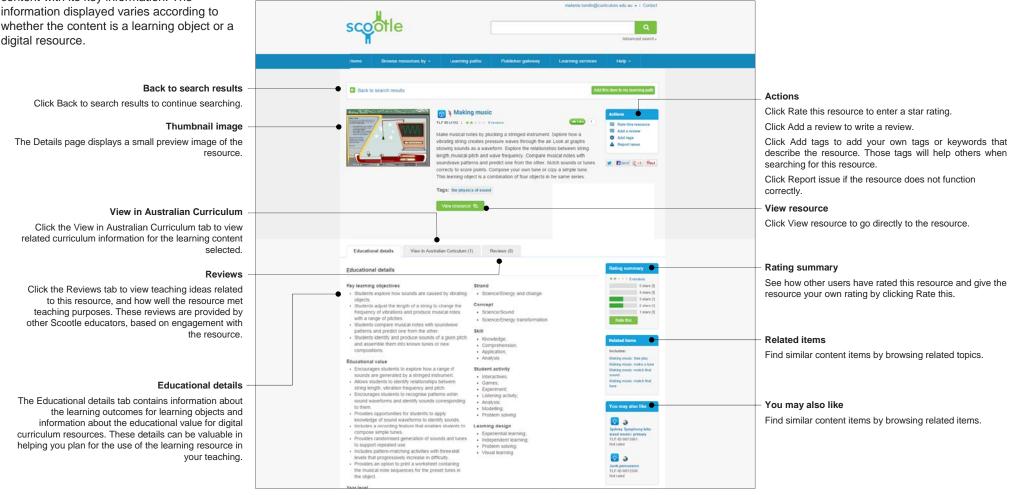

### Overview View details page Australian Curriculum

Clicking the View in Australian Curriculum tab from the details page displays a list of available Curriculum content descriptions and Elaborations linked to the resource selected.

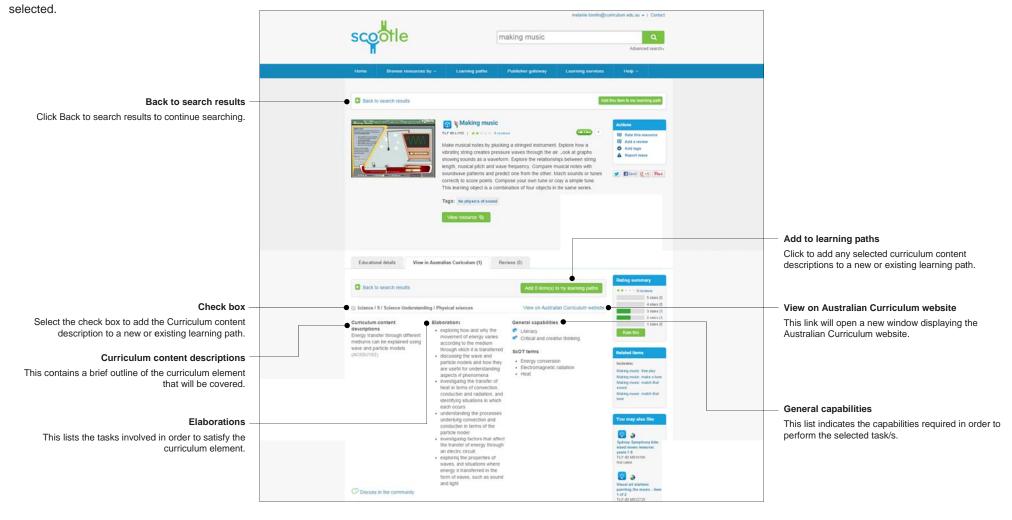

### How to View content

#### Viewing Learning objects

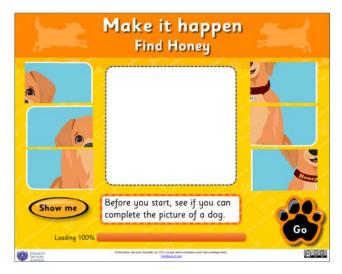

Clicking View resource from a search result or learning path opens the resource in a new browser window or tab.

If the resource is a learning object, it opens to fill the window.

#### Viewing Images

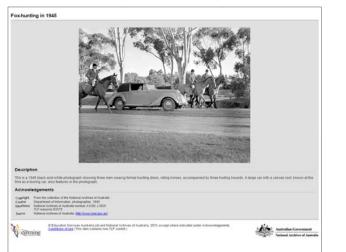

If the content is an image, clicking View content opens a large version of the image with key creation and acknowledgement information.

'Fox hunting in 1945': From the collection of the National Archives of Australia. Photograph by Department of Information.

#### Viewing Audio and video content

| Acknow                                                  | (Selecting this link, will open a new brevser window.)<br>edgements                                                                                                    |  |
|---------------------------------------------------------|----------------------------------------------------------------------------------------------------|--|
| Copyright                                               | (Selecting this link will open a new briveter window ) edgements Stock Trougend ourney of Pan Visol Ply Ltd and Cinecound Movembre Productions Reproduced coarbies of futurinal Plan and Sound Addise                                                                                                    |  |
| Copyright<br>Creator                                    | (Selecting this link will open a new briveser window.) edgements Stock Footage supplied outrety of Plin Vitot Ply Ltd and Cresound Ministere Photoderes Peopleado Cooliney of Lational Plin and Social Addies Categorian Cooliney of Lational Plin and Social Addies Categorian Cooliney of Social Cooliney (193) Categorian Cooliney (193) Categorian Cooliney (193 |  |
| Copyright<br>Creator                                    | (Selecting this link will open a new briveter window.)  edgements  Sock Todays applied outward Film Wood Py Last and Cirescourd Mevenae Productors  Creareand Productors. US3                                                                                                    |  |
| Acknow<br>Copyright<br>Creator<br>Identifiers<br>Source | (Selecting this link will open a new briveser window.)  segments  Stock Foolge supplied outrety of Plin Vitot PIy Lit and Cresourd Milwintne Protudens Reported context of Matterial Plin and Sourd Addre  Context Latences, seeker, 1933  National Plin and Sourd Addres  National Plin and Sourd Addres  National Plin and Sourd Addres  National Plin and Sourd Addres  National Plin and Sourd Addres  National Plin and Sourd Addres  National Plin and Sourd Addres  National Plin and Sourd Addres  National Plin and Sourd Addres  National Plin and Sourd Addres  National Plin and Sourd Addres  National Plin and Sourd Addres  National Plin and Sourd Plant Plin Plin Addres  National Plin and Sourd Plant Plin Plin Addres  National Plin and Sourd Plant Plant Plant  National Plin and Sourd Plant Plant Plant  National Plin and Sourd Plant Plant Plant  National Plin and Sourd Plant Plant  National Plin and Sourd Plant Plant  National Plin and Sourd Plant Plant  National Plin and Sourd Plant Plant  National Plin Addres  National Plin Addres |  |
| Copyright<br>Creator<br>Identifiers                     | (Selecting this liek will open a new briveter window.) edgements Bood Product register donative of Plan vitros PN (at and Ciresound Mexember Productions Recordsond-outering of Statistical Plan vitros Statistical Addate Recordsond-outering of Statistical Plan vitros Recordsond-outering of Statistical Plan vitros Recordsond-Outering Recordsond-Outering Recordsond-Ou |  |

If the content is video or audio, clicking View resource opens a new window with a small media player embedded and acknowledgement information.

'Outside world comes to keeper of the light,' 1933 – asset 2: Stock Footage supplied courtesy of Film World Pty Ltd and Cinesound Movietone Productions. Reproduced courtesy of National Film and Sound Archive. Produced by Cinesound Productions.

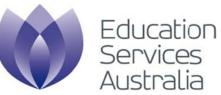

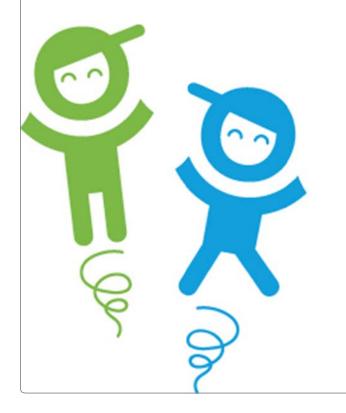

Adding, managing and sharing learning paths Processes and functionality

### About Learning paths

#### Learning paths

You can save resources, content descriptions and collections in Learning paths to keep them organised and support students. Each learning path has a unique PIN which students can use to access the path. You can build many learning paths and use Scootle to keep them in one place or share them with others.

A learning path includes a sequence of learning content, interwoven with teacher comments and descriptions, and delivered to students either online (by use of the student PIN) or offline (by using an exported learning path spreadsheet or PDF).

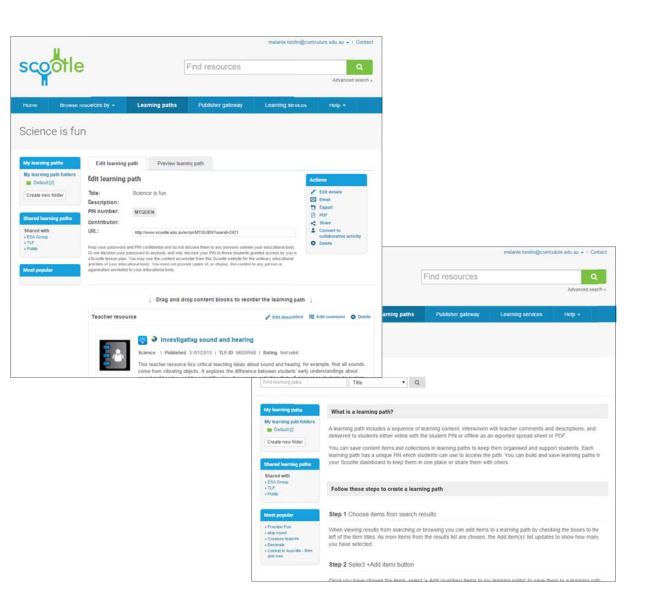

### How to Build a learning path

#### Step 1 Choose items from search results

| scootle                                                                                                    | dance                                                                                                    |
|----------------------------------------------------------------------------------------------------|----------------------------------------------------------------------------------------------------|
| Hore Brene In                                                                                                    | sources by + Learning patter (Mobiler galeway Learning services Helps -                                                                                                    |
| Search result                                                                                                    | 5                                                                                                    |
| Advisor research by<br>Teal hong:<br>2 & 2 & 2<br>2 & 2 & 2 & 2<br>2 & 2 & 2 & 2<br>2 & 2 & 2 & 2<br>2 & 2 & 2 & 2<br>2 & 2 & 2 & 2<br>2 & 2 & 2 & 2<br>2 & 2 & 2 & 2 & 2<br>2 & 2 & 2 & 2 & 2 & 2<br>2 & 2 & 2 & 2 & 2 & 2 & 2 & 2 & 2 & 2 &                                                                                                    | Proprior     Proprior       To scale     Softy Releases 1 To 1 Softy Pepplan     III         To scale     Softy Releases 1 To 1 Softy Pepplan     III         1     2     3     4     7     9     Initial         1     2     3     4     7     9     Initial         1     1     2     3     4     7     9     Initial         1     1     2     1     1     1     Initial         1     1     2     1     1     1     Initial         1     1     1     1     1     Initial         1     1     1     1     Initial         2     1     1     1     Initial         2     1     1     1     Initial         2     1     1     1     Initial         2     1     1     1     Initial         2     1     1     1     Initial         2     1     1     1     Initial         2     1     1     1     Initial         2     1     1     1     Init                                                                                                    |
| Additional<br>Technical by secure<br>Personal and the<br>Personal and th | 24 W Control Control Contr |
| Radius by topic                                                                                                    | Bangarra Dence Theatre: 'Moth'                                                                                                    |

When viewing results from searching or browsing, you can add items to a learning path by checking the boxes to the left of the thumbnail. As more items from the results list are chosen, the number of items shown on the Add *(number)* items to my learning paths button updates to show how many you have selected. For example, in the image shown above, it is Add 2 item(s) to my learning path.

Once you have finished selecting your items, click Add *(number)* items to my learning paths to save them to a learning path.

Note: You cannot add more than 50 items to a learning path at any one time.

#### Step 2

Create a learning path or add to an existing path

| scootle                                                                                                    | dance                                                                                                    | Anne I Anne             |
|----------------------------------------------------------------------------------------------------|----------------------------------------------------------------------------------------------------|-------------------------|
| Add to learning path                                                                                                    | narraz by e - clasming paths - Publiching patrices - Ladoning services -                                                                                                    | tion et                 |
| To add the terms to a lea<br>- denotes a required field<br>- Save to<br>- SpecKy learning path<br>- Name<br>Description                                                                                                    | Initing path, please privide the following details:  Defent Create new Folder  Create new learning path  Add to existing learning path                                                                                                    |                         |
| " Туре                                                                                                    | ★ Learning path © Collaborative activity     Add to Linearney                                                                                                    | puth Cancel             |
| Constant<br>Constant<br>Con | And an effective of the effect of the section of the process of the section of the section of th | The International State |

You can select a folder from the Save to drop-down list or click Create new folder.

If you create a new folder, enter a name and click Save.

If you are creating a new learning path, choose Create new learning path, enter a Name and an optional Description, then click Add to learning path.

For subsequent additions, choose Add to existing learning path, select the learning path from the Select drop-down list and click Add to learning path to save your learning path.

#### Step 3 Manage learning path

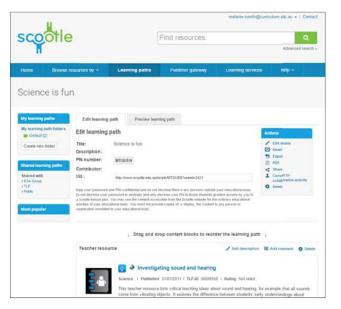

Once your learning path has been saved, you will be returned to the **Edit learning path** page. Here you can manage your learning paths and folders.

### How to Add curriculum content descriptions to a learning path

#### Step 1 Choose items from the Australian Curriculum

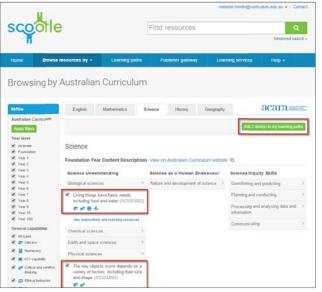

When viewing the selected curriculum content, you can add content descriptions to a learning path by selecting the relevant check box and clicking Add *(number)* item(s) to my learning path. For example, in the image shown above, two content descriptions have been selected to add to a learning path.

### Step 2

Create a learning path or add to an existing path

### 

You can select a folder from the list or click Create new folder.

If you create a new folder, enter a name and click Save.

If you are making a new learning path, choose Create new learning path. To create a new learning path, enter a Name and an optional Description, then click Save.

For subsequent additions, choose Add to existing learning path and select it from the Select list.

When you have finished, click Add to learning path to save your learning path.

#### Step 3 Manage learning path

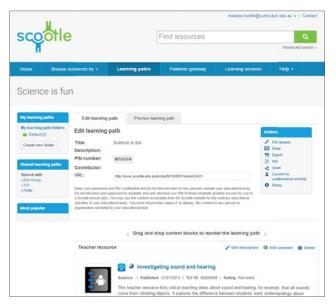

Once your learning path has been saved, you will be returned to the **Edit learning path** page. Here, you can view and manage your learning paths and folders.

### Overview Learning paths page

Your learning paths are stored and managed in the Learning paths tab.

|                                                                                                    | U.S.                                |                                                                                                    |                                                                       | melanie.tomlin@curricul                               | lum.edu.au 👻 I Contact   |                                                                                                    |
|----------------------------------------------------------------------------------------------------|-------------------------------------|----------------------------------------------------------------------------------------------------|-----------------------------------------------------------------------|-------------------------------------------------------|--------------------------|----------------------------------------------------------------------------------------------------|
|                                                                                                    | scootle                             |                                                                                                    | Find resources                                                        |                                                       | Q                        |                                                                                                    |
|                                                                                                    | Π                                   |                                                                                                    |                                                                       |                                                       | Advanced search »        |                                                                                                    |
|                                                                                                    | Home Browse re                      | sources by - Learning paths                                                                                                    | Publisher gateway                                                     | Learning services                                     | Help <del>-</del>        |                                                                                                    |
|                                                                                                    | Learning path                       | IS                                                                                                    |                                                                       |                                                       |                          |                                                                                                    |
|                                                                                                    | Find learning path                  | Title • C                                                                                                    | 2                                                                     |                                                       |                          | <ul> <li>Search and browse learning paths</li> <li>You can search for learning paths using the Find learning path</li> </ul> |
| My learning paths –                                                                                                    | My learning paths                   | What is a learning path?                                                                                                    |                                                                       |                                                       |                          | search box, and copy learning paths that you find into your folder so you can customise them for your own learners'          |
| All learning paths that you create or copy are stored here.                                                                                              | My learning path folders            |                                                                                                    |                                                                       |                                                       | decoriations and         | needs.                                                                                                    |
| By clicking My learning path folders you can sort your<br>learning paths into folders to make it easier to find and<br>organise them.                    | Default [2] Create new folder       | A learning path includes a sequence of<br>delivered to students either online with<br>You can save content items and collect<br>learning path has a unique FIN which | h the student PIN or offline as a<br>ctions in learning paths to keep | an exported spread sheet or them organised and suppor | PDF.<br>t students. Each |                                                                                                    |
| Shared learning paths -                                                                                                    | Shared learning paths               | your Scootle dashboard to keep them                                                                                                    |                                                                       |                                                       |                          |                                                                                                    |
| Use this list to access all learning paths that have been shared with you.                                                                               | Shared with<br>> ESA Group<br>> TLF | Follow these steps to create a lea                                                                                                    | roing asth                                                            |                                                       |                          |                                                                                                    |
| You can view learning paths shared in your school<br>and in your jurisdiction, and public learning paths<br>that have been shared with the whole Scootle | • Public                            |                                                                                                    |                                                                       |                                                       |                          |                                                                                                    |
| community.                                                                                                    | Most popular                        | Step 1 Choose items from search                                                                                                    | results                                                               |                                                       |                          |                                                                                                    |
| Most popular –<br>The most popular learning paths can be found here.<br>Click a learning path to view it.                                                |                                     | When viewing results from searching of<br>left of the item titles. As more items fro<br>you have selected.                                                           |                                                                       |                                                       |                          |                                                                                                    |
|                                                                                                    |                                     | Step 2 Select +Add items button                                                                                                    |                                                                       |                                                       |                          |                                                                                                    |
|                                                                                                    |                                     | Once you have chosen the items, sele                                                                                                    | ect '+ Add (number) items to m                                        | e learning naths! to save ther                        | n to a learning nath     |                                                                                                    |

### Overview Edit learning path page

When viewing your learning path folders, select Edit from the Actions drop-down list to edit that learning path.

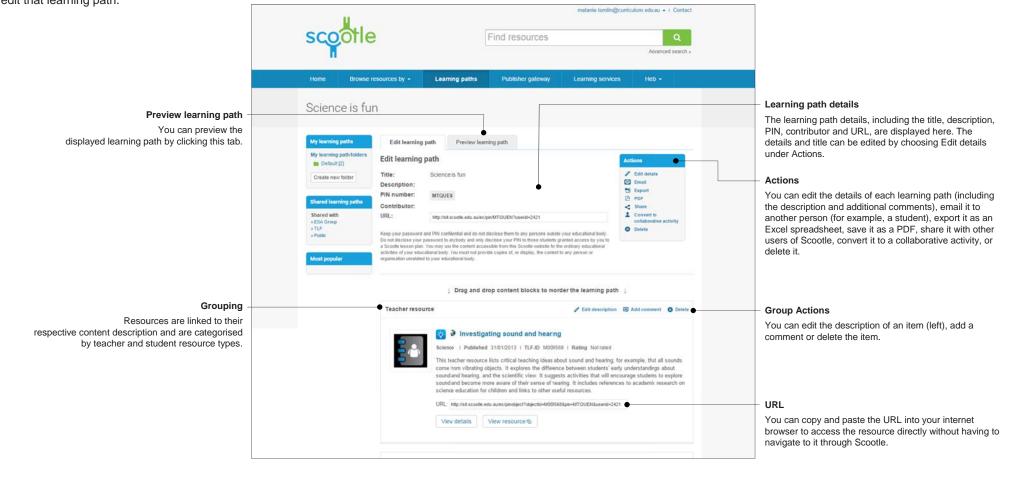

### How to Sort or delete items within a learning path

#### Step 1 Select a learning path

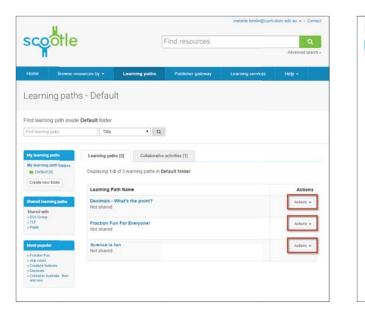

Each item (learning resource, content description or comment) within a learning path can be moved to a different place in the sequence by way of drag and drop. The first step is to select a learning path by clicking the corresponding Edit link via Actions.

Step 2 Edit - Sort item(s)

+ TLF + Public

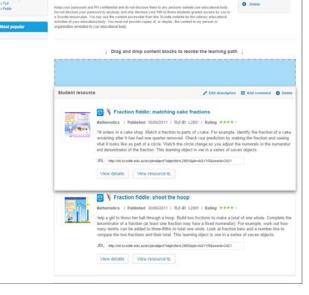

Click and drag an item to a different place. When you release the item it will snap into place.

Step 3 Delete item(s)

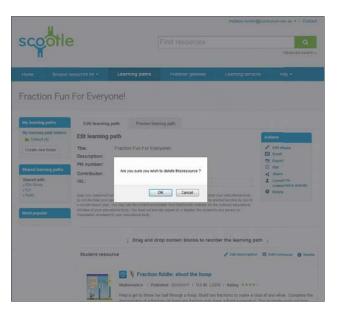

To delete an item, click Delete which appears to the far right of Student resource or Teacher resource. A dialogue box will pop up requesting confirmation of the deletion. Click OK to delete or Cancel to retain the item.

### How to Email a learning path

#### Step 1 Click Email

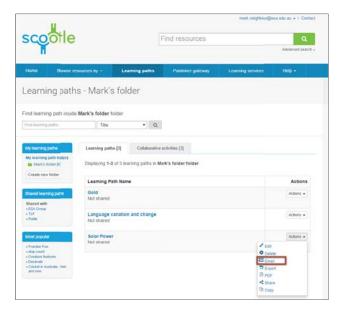

You can send a learning path to another person, such as a student, by email. To begin, click the Email link via Actions for the corresponding learning path.

#### Step 2 Enter details and send

| scootle                                                                                                    |                              | Find (explanate) |                    | an adama i Sanat<br>Q |
|----------------------------------------------------------------------------------------------------|------------------------------|------------------|--------------------|-----------------------|
| Email learning path in t                                                                                                    | concester en Learning palles | Nones priver     | Learning synthesis | Help - X              |
| Email learning path in th<br>Your name<br>Your email<br>Persor's name<br>Persor's email<br>Comments                                                           |                              |                  | 0                  |                       |
|                                                                                                    |                              |                  |                    | Send Cancel           |
| All and provide<br>while that<br>while that<br>where the<br>where the<br>where the<br>where the<br>where the<br>the<br>the<br>the<br>the<br>the<br>the<br>the | Second In fun                |                  |                    | Actions -             |

Your name and email address will be pre-populated. Simply enter the recipient's name and email address, and any comments, which will appear in the body of the email, before clicking Send.

#### Sample Email message format

| cootie Lean                                             | ning Path - Solar Power                                                                                                    |
|---------------------------------------------------------|----------------------------------------------------------------------------------------------------|
| reply@scoote                                            | Adulau incomply@scootle.edu.aur<br>@genal.com                                                                                                    |
| Login                                                   |                                                                                                    |
|                                                         |                                                                                                    |
|                                                         | NIC.                                                                                                    |
| sco                                                     | Sile                                                                                                    |
|                                                         |                                                                                                    |
| Dear Eliza Cart                                         |                                                                                                    |
| This email has t                                        | teen sent to you on behalf of Mark Neighbour (mark neighbourgens wit, ing, with the following message:                                                                                                    |
| I've put together                                       | a bunch of Scoole activities on the theme of 'Solar Power'. I'd like you to work through these over the coming term. Regards, Your teacher                                                                                                    |
| Solar Pow                                               | er                                                                                                    |
| Student resourc                                         | 285                                                                                                    |
| M053120 - Exp                                           | ected lifetime of solar powered system components                                                                                                    |
| This resource is<br>expected working<br>View metadata   | a fact sheet, designed to inform schools about energy-efficiency measures, about the lifetime and warranties of components of a solar power system. All the in<br>my life and warranty period of each of these components. There is a link to the Gean Energy Council website to enable accredited installent to be found if conce<br>V/prev content |
| Student resource                                        | 45                                                                                                    |
| M013469 - Sola                                          | at bower                                                                                                    |
| Have you ever i<br>View metadata                        | imagined how much energy the Sun outputs every day? Listen as Dr Charles Lineweaver, from the Planetary Science Institute at ANU, decribes why a sciar fa<br>  View context                                                                                                    |
| Comment;                                                |                                                                                                    |
| Marks commen                                            | e                                                                                                    |
| Student resource                                        |                                                                                                    |
| R9755 - Plastic                                         | solar cells                                                                                                    |
| This is a colour<br>scientists in a li<br>View metadata | clp about the informages and disadvantages of plastic solar cells compared to conventional photovoltaic cells that use silicon. The clp tegins with a close up<br>aboutony testing plastic photovoltaic cells.<br>View content                                                                                                    |
| Student resource                                        | ies .                                                                                                    |
| M013467 - Ene                                           | rgy and the solar duallenge                                                                                                    |
| The say we live<br>the high technol<br>View metadata    | edepends on energy but we can't see or touch it. Discover how early scientists unswelled the mystery of energy that allows us to harness its power to improve<br>logg of solar energy used in the cars that race in the Solar Challenge.<br>Uries content                                                                                            |
| Student resource                                        | tes internet                                                                                                    |
|                                                         | er water purifier                                                                                                    |

The recipient will receive an email message similar to the one shown above. They can use the Login link or the Scootle logo at the top of the message to go directly to the Scootle login page.

The recipient can view the learning content by clicking the relevant links in the message. They can also read your comments and edited descriptions.

The message is sent from Scootle, not you, so if the recipient wishes to respond to you, they will need to reply to your email address.

# How to Export a learning path

#### Step 1 Click Export

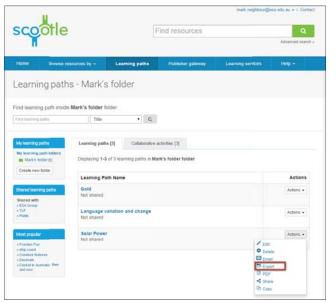

Click Export to export a learning path as a spreadsheet which can then be opened by an application such as Excel or Numbers.

#### Step 2 Open file or specify save location

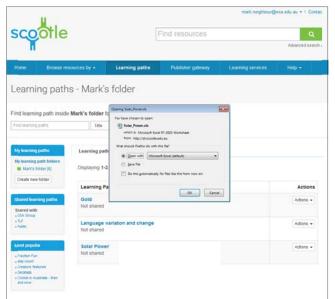

In Mozilla Firefox (depicted above), click Open with and choose spreadsheet editing software, or click Save file and OK.

In Internet Explorer, click Open or Save.

In Google Chrome, the spreadsheet file will automatically download to your default download location.

#### Sample Spreadsheet format

| Object Id    | Title                                                   | Description                                                                                                    | View Metadata URL                                                                  | View Content URL                               |
|--------------|---------------------------------------------------------|----------------------------------------------------------------------------------------------------|------------------------------------------------------------------------------------|------------------------------------------------|
| Student reso | surces                                                  |                                                                                                    |                                                                                    |                                                |
| M013120      | Expected lifetime of solar-rowered<br>system components | The resource is a test sheet, designed to inform schools about energy-<br>efficiency measures, about the letterm and warrante is companents<br>of a solar power system. All the information is presented in test and<br>describes the major components of solar power systems, and the<br>specied working life and warranty portied of each of these<br>components. There is a life to the Clean EnergyCouncil website to<br>invalide accredited installers to be bound if encome area.  | https://bit.scoofie.edu.au/ec/sobiettum<br>s.action?action-metadata&id=M3131<br>20 |                                                |
| M013469      | Solar power                                             | Have you ever imagined how much energy the bun outputs every day?<br>Loten as Dr Charlas Linewever, from the Plantary Science Institute at<br>ANU, describes with a solar fram based in space can capture and use<br>more of the Sun's enormous energy potential.<br>Marks comment                                                                                                    | k.action?action-metadata&id=M0134                                                  |                                                |
| R9755        | Plastic solar cells                                     | have comment<br>This is a colour clo about the advantages and osadvantages of plastic<br>solar cells compared to conventional photovottic cells that use slicon.<br>The clo begins with a close up of photovottic cells and zones out to<br>show how they are arranged in a solar panel. Linkows scientists in a<br>laboratory restriction plastic photovottic cells.                                                                                                    | ntus //st scools edu su/sc/obert.in<br>s.action?action-metadata&id-89'35           | https://st.scools.edu<br>k.action?action+cont  |
| W013467      | Energy and the solar challings                          | The way we live depends an energy but we cart see or touch it.<br>Discover how early scientist surray/eld the mystery of energy that<br>advers us to harmess to prove to inverse. Tack the<br>development of energy converters from massive steam-driven engines<br>through to the high technology of solar energy used in the cars that<br>race in the Solar Chalence.                                                                                                    | https://eit.scooth.edu.au/sc/toincit.in<br>%.action?action=metadata&d=M0124<br>&Z  |                                                |
| M008953      | Solar water purifier                                    | The weaker presents as activity that demonstrates the evaporation<br>and collection at clears and activity that demonstrates the evaporation<br>collectivity includes a later materials, a step-by-ship procedure, a<br>description of what is happening, some real-fit applications and<br>indemnal links for thinter research. This activity part of CSPO's<br>"Science by email publication, an online reweater relativity the latest<br>facience freew, activities and experiments." | https://sitiacootle.edu.au/ec/bblect.w<br>8.action?action-metadata&id=M0009<br>52  |                                                |
| R8957        | Soler car, 1998                                         | This is a clip of a systeway's solar-powered cal. Forsage includes that<br>and addr views of the car with Celer views of the solar panels, be<br>undered the car, which houses the exterim carr, and accentains<br>bucking of CAD-like drawings of the wheel and in a vischapo<br>mainsfacturing the wheel. A named task about the incovative design<br>that enables the motor to generate the same power output as one fixice<br>weight.                                                | https://wr.scoote.etu.au/eciobe/Lin<br>k.action?action-metadata&d-80157            | htus //st scoole edi<br>s.action?action=cont   |
| M009063      | Solar power: solar energy from<br>apace, 2005           | This clip from the ABC science program Catalyst looks at the potential<br>benefits that could be gained from harnessing tolar power via solar<br>panete postborned in outer space. Dr Charles Leveraver (Australian<br>National University) describes the visit energy resources that the Sun<br>could provide for humaniking harve energy needs.                                                                                                    | https://wit.scootle.edu.au/ec/ubie/Lin<br>3.action?action-metadata&id=10099<br>52  |                                                |
| A6311        | An innovative solar energy panel                        | This is a consurphotograph of a solar energy prior being held up to the<br>sky. The panel is being twisted to display its high flexibility. Standard<br>electricity towers can be seen in the background. This solar panel<br>contains a layer of nanocrystals, or quantum dits, of copper-indum-<br>palium-diselende (CIOS).                                                                                                    | https://al.accode.edu.au/ec/kikirty.m<br>k.action?action+metadata&id=RI011         | https://st.scoole.edu<br>k.action?action+cont  |
| R4525        | Solar-powered light trap                                | This is a colour photograph of a feldworker examining a solar-powered<br>light trap. The solar panel that powers the trap' light consists of many<br>solar cells and is attached to the side of the derice and directed<br>towards the sun.                                                                                                    | https://sit.scootle.edu.au/ec/objectLin<br>8.action?action-metadata&id=R4/25       | https://st.scootle.edu<br>k.action?action=cont |
| R5850        | Solar-powered car, 1993                                 | This is a solar-powered car made in 1993 by students from Morphett                                                                                                    | https://sit scootle edu au/ec/objectLin                                            | Attos if at scoote ed                          |

The learning path spreadsheet can be opened in Excel or Numbers, and each item (learning resource, content description or comment) will have its own row, with one field per column: title, description and so on. Comments appear in the description column.

## How to Edit an item description within a learning path

#### Step 1 Click Edit description

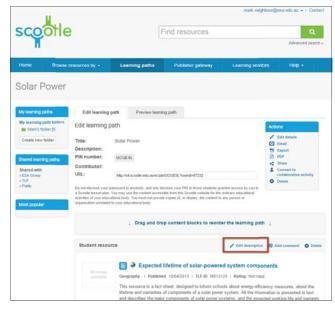

You can edit the description of an individual content item by clicking the Edit description link directly above the item.

### Step 2 Edit the item description

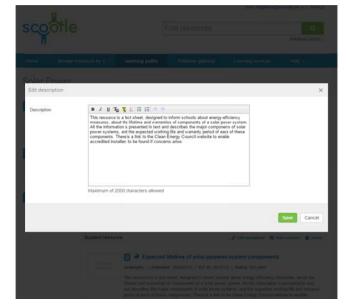

Type within the text box to alter the text. You can delete any parts of the original description and enter your own text. Click Save to keep your changes and return to the learning path.

#### Step 3 Return to the learning path

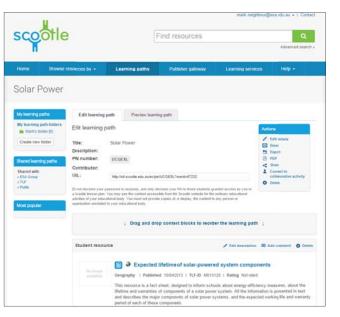

Your students will see your new description when they visit the learning path, but anyone viewing that learning content in the repository will see the original description.

# How to Add a comment to an item within a learning path

Step 2

Enter your comment

Step 1 Click Add comment

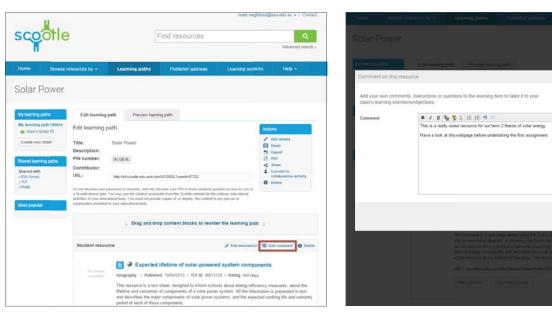

To add a comment after an item, click Add comment.

Type inside the text box to enter your comment. Click Save to keep your changes and return to the learning path.

Save Cancel

Step 3 Return to the learning path

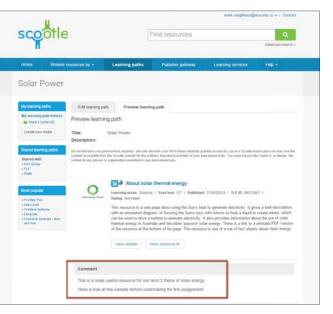

Once added, your comment appears directly below the corresponding item in the learning path.

## How to Add additional instructions to a learning path

### Step 1 Click Edit details

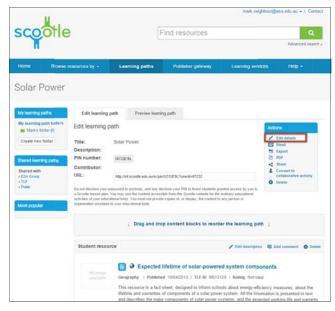

To edit the details of the learning path, or add comments to the learning path rather than one item within it, click Edit details.

### Step 2 Add or edit details

|                                                                          |                                                                                                    | a ta angelera d            | ten elliga e l'Ordan. |
|--------------------------------------------------------------------------|----------------------------------------------------------------------------------------------------|----------------------------|-----------------------|
|                                                                          |                                                                                                    |                            |                       |
|                                                                          |                                                                                                    |                            |                       |
| Edit learning path                                                       |                                                                                                    |                            | ×                     |
| * Denotes a required field                                               |                                                                                                    |                            |                       |
| Title                                                                    | Selar Power                                                                                                    |                            |                       |
| Description                                                              |                                                                                                    |                            |                       |
| Additional Comments /<br>Instructions<br>(appears below a learning path) | This is a collection of resources on solar power. Some are images, s<br>are activities for you to complete]                                                                                                    | omi are videos, and others |                       |
| Show contributor details?                                                |                                                                                                    |                            |                       |
| Allow view details?                                                      | 0                                                                                                    |                            |                       |
|                                                                          |                                                                                                    |                            | Save Cancel           |
|                                                                          | Construction III Construction Construction C |                            |                       |

You can edit the title and description of the learning path and add additional comments or instructions.

If you want the name of the contributor to be visible in the details of the learning path, select the Show contributor details? check box.

If you want to grant students the ability to see the details of the learning path, select the Allow view details? check box.

When you have made your changes, click Save to keep them and return to the learning path.

### Step 3 Return to the learning path

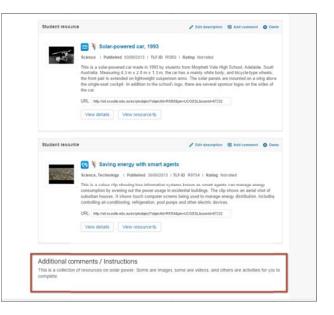

Once added, your additional comments appear at the end of the learning path.

### How to Create a learning path PDF

### Step 1 Click PDF

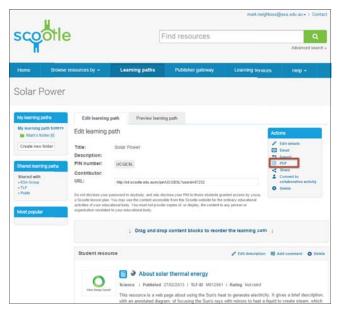

#### Click PDF to save a learning path as a PDF file.

This format allows the learning path to be printed and used as a reference or supporting document. A student could have the printed document sitting beside them at the computer and reference the PIN to access the learning path.

### Step 2 PDF opens in a browser or PDF reader

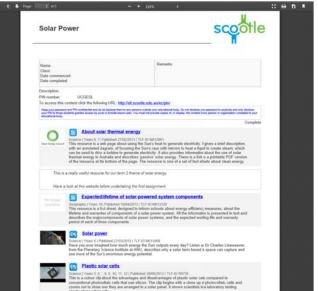

The learning path opens in your browser or a separate application, such as Adobe Reader or Preview.

### Outcome Save or print learning path

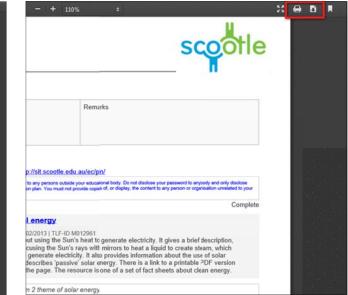

Click the print icon to print the document or the disk icon to save it. The placement and appearance of these icons may differ according to the PDF-viewing application or browser you are using.

# How to Convert a learning path to a collaborative activity

### Step 1 Click Convert to collaborative activity

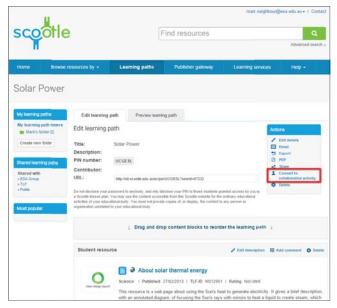

Click Convert to collaborative activity.

This option will open a window where you can enter the learning path details.

# Step 2

Create a folder or save to an existing folder

| scootl                                    | е                                        |                                                                     | Find resources                |                           | <b>A</b>     |
|-------------------------------------------|------------------------------------------|---------------------------------------------------------------------|-------------------------------|---------------------------|--------------|
|                                           |                                          |                                                                     |                               |                           |              |
|                                           |                                          |                                                                     |                               |                           |              |
| Convert to collabo                        | prative activity                         |                                                                     |                               |                           | ×            |
| Please provide the<br>• denotes a require |                                          |                                                                     |                               |                           |              |
| * Name                                    | Solar Power                              |                                                                     |                               |                           |              |
| Description                               | This is a collecti<br>are activities for |                                                                     | ar power. Some are images, so | me are videos, and others |              |
| * Save to                                 | Mark's folder                            |                                                                     | • Ereste new                  | Raber                     |              |
|                                           |                                          |                                                                     |                               |                           | Silve Cancel |
|                                           |                                          | Conceller - About si<br>Stancel - Pasista<br>The encouncil is a re- |                               |                           |              |

You can select a folder from the list or click Create new folder.

If you create a new folder, enter a name and click Save. Name and description fields can be edited. When you have finished, click Save to convert your learning path.

#### Outcome

Resource appears as a collaborative activity

| scootle                                                                                                    |                                                                 | Find resources                                                                                                    | - dena terreta                                                                                                    |
|----------------------------------------------------------------------------------------------------|-----------------------------------------------------------------|----------------------------------------------------------------------------------------------------|----------------------------------------------------------------------------------------------------|
|                                                                                                    | s - Mark's folder                                               | na Putano provaj S                                                                                                  | anneng serekans freig +                                                                                                    |
| earning path<br>ed leaning path resolu-                                                                                                    | Mark's folder tinte                                             | ٩                                                                                                    |                                                                                                    |
| Al Jaarney perte<br>My sources part bases<br>Monte top the State<br>Tanate top tob<br>Tanate top tob<br>Tanate top tob<br>Tanate top tob<br>Tanate top tob | Displaying 5-8 (7) anishing along<br>Learning Path Name<br>Game | nationa auctivitiese ())<br>autivitiese on Mitale's bosker bosker<br>pours. Zwer we mages, mare are some, and offer | Addited<br>International<br>Sectors International                                                                                                    |
|                                                                                                    |                                                                 | Solar Powe                                                                                                    | Propert advely Preview activity Live sentispece Presidents during log                                                                                                    |
|                                                                                                    |                                                                 |                                                                                                    | spectra monte un productive       interpreting     maximum       interpreting     maximum       interpreting     maximum       interpreting     maximum       interpreting     maximum       interpreting     maximum       interpreting     maximum       interpreting     maximum       interpreting     maximum       interpreting     maximum       interpreting     interpreting |

The resource now appears as a new collaborative activity.

### Overview My learning path folders

Your learning paths can be organised using the My learning path folders page. You can access this page by clicking My learning path folders in paths box on the left-har page.

| learning path folders in the My learning paths box on the left-hand side of the page.                                                                                                    | scootle                                                                                                    | •                 | F              | ind resources     | mark.neighbou     | @esa.edu.au +   Contact<br>Q<br>Advanced search » |                                                                                                    |
|----------------------------------------------------------------------------------------------------|----------------------------------------------------------------------------------------------------|-------------------|----------------|-------------------|-------------------|---------------------------------------------------|----------------------------------------------------------------------------------------------------|
|                                                                                                    | Home Browse                                                                                                    | resources by -    | Learning paths | Publisher galeway | Learning services | Help 🗸                                            |                                                                                                    |
|                                                                                                    | Learning pat                                                                                                    | hs                |                |                   |                   |                                                   |                                                                                                    |
|                                                                                                    | Find learning path                                                                                                    |                   |                |                   |                   |                                                   | <ul> <li>Create new folder</li> </ul>                                                                                                 |
|                                                                                                    | Find learning paths                                                                                                    | Title             | • Q            |                   |                   |                                                   | Use the Create new folder button to make a new folder to store your learning paths.                                                   |
| My learning paths —                                                                                                    | My learning paths                                                                                                    | My learning patl  | h folders      |                   |                   |                                                   | - Import folder                                                                                                    |
| Learning paths you create and copy are stored here.<br>You can sort your learning paths into folders to make it<br>easier to find and organise them.                                                                                                    | My learning path folders Mark's folder [5] Create new folder                                                                                                 | Create new folder |                |                   |                   |                                                   | Use the Import folder button to create a new folder from a previously exported XML file                                               |
| Shared learning paths —                                                                                                    | Shared learning paths                                                                                                    | [Learning Paths   |                |                   | t                 | Actions -                                         | <ul> <li>Actions</li> <li>Click the Export icon to download a folder to your</li> </ul>                                               |
| Use this list to access the learning paths mathematical second second se | Shared with<br>» ESA Group<br>» TLF                                                                                                    |                   |                |                   | 6                 | View<br>Delete<br>Rename                          | computer.<br>Click View to open folders you have created and view<br>the learning paths in each folder.                               |
| You can view learning paths shared in your school<br>and in your jurisdiction, and those that have been<br>shared with the whole Scootle community.                                                                                                    | * Public<br>Most popular                                                                                                    |                   |                |                   |                   |                                                   | Click Delete to delete a folder. If you delete a folder that<br>contains learning paths, you will delete those learning<br>paths too. |
|                                                                                                    | <ul> <li>» Fraction Fun</li> <li>» skip count</li> <li>» Creature features</li> <li>» Decimals</li> <li>» Cricket in Australia - then<br/>and now</li> </ul> |                   |                |                   |                   |                                                   | Click Rename to rename a folder.                                                                                                    |

### How to Create a learning path folder

#### Step 1 Click Create new folder

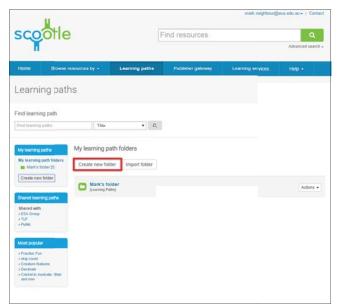

Click Create new folder to create a new folder for organising your learning paths.

### Step 2 Enter a folder name

| scootle                                                                                                    |                     | E    | ind resources | <br>And a street in a street in a |
|----------------------------------------------------------------------------------------------------|---------------------|------|---------------|----------------------------------------------------------------------------------------------------|
| Partel Browne res                                                                                                    |                     |      |               |                                                                                                    |
| Learning path                                                                                                    |                     |      |               |                                                                                                    |
| Find warning path                                                                                                    |                     |      |               |                                                                                                    |
| No. of Concession, Spinster, Spinster, Spinste |                     | • 0, |               |                                                                                                    |
| Create new folder                                                                                                    |                     |      |               | ×                                                                                                    |
| Folder name                                                                                                    | Fractions resources |      |               |                                                                                                    |
|                                                                                                    |                     |      |               | Save Cancel                                                                                                    |
| Restort alle<br>attractioner                                                                                                    |                     |      |               |                                                                                                    |
|                                                                                                    |                     |      |               |                                                                                                    |
| Tentresta                                                                                                    |                     |      |               |                                                                                                    |
| a france far<br>odda store<br>Children Kalven<br>Standard                                                                                                    |                     |      |               |                                                                                                    |
| ACCESSION INCOME. THE                                                                                                    |                     |      |               |                                                                                                    |
|                                                                                                    |                     |      |               |                                                                                                    |

Enter a name for your new folder.

Click Save to save your folder, or Cancel to return to the My learning path folders page.

### Outcome Folder created

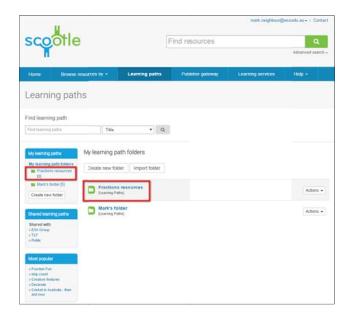

Your new folder is created. It will appear in the list of folders on your My learning path folders page. This list is sorted alphabetically.

# How to Export a learning path folder

### Step 1 Click Export

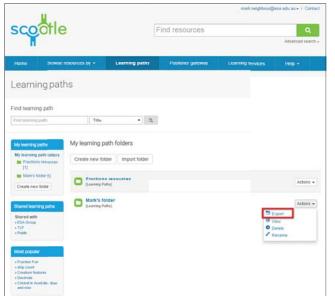

Click Export to export a learning path folder as an XML file.

### Step 2 Save the exported folder

| scootle                                                                     | a                                     |                                                                                 | -ind resources                                      |                   | Q               |
|-----------------------------------------------------------------------------|---------------------------------------|---------------------------------------------------------------------------------|-----------------------------------------------------|-------------------|-----------------|
|                                                                             |                                       |                                                                                 | Ind resources                                       |                   | Advanced search |
| Home Browse                                                                 | resources by - L                      | earning paths                                                                   | Publisher gateway                                   | Learning services | Help -          |
| earning pat                                                                 | hs                                    |                                                                                 |                                                     |                   |                 |
| conting par                                                                 |                                       |                                                                                 |                                                     |                   |                 |
| ind learning path                                                           |                                       | -                                                                               |                                                     |                   |                 |
| Pindleaming paths                                                           | Title                                 | Opening Frantiste Jean<br>You have chosen to a                                  |                                                     | 122               |                 |
| My learning paths<br>My learning path folders<br>Fractions resources<br>[1] | My learning path<br>Create new folder | fc Fractions, reso<br>which is: 304, 5<br>form: http://st<br>What should Feeter | arces.aml<br>Document (504 bytec)<br>Iccorde edu au | -                 |                 |
| Mark's tolder [5]<br>Create new folder                                      | Fractions res<br>[Learning Paths]     | O Seve File                                                                     | natually for flat like this from now on.            |                   | Actions •       |
| Shared learning paths                                                       | Mark's folder<br>[Learning Paths]     | ·                                                                               | 06                                                  | Cancal            | Actions •       |
| Shared with<br>+ESA Onsup<br>+TLF<br>+Public                                | 50 <u>5566</u> 7                      |                                                                                 |                                                     |                   |                 |
| Most popular                                                                |                                       |                                                                                 |                                                     |                   |                 |
| Fraction Fun     slip count     Creature features                           |                                       |                                                                                 |                                                     |                   |                 |
| Decimals     Cricket in Australia - then                                    |                                       |                                                                                 |                                                     |                   |                 |

#### Outcome Folder exported

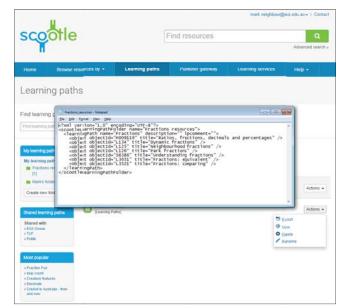

In Mozilla Firefox (depicted above), click Save File and OK. In Internet Explorer, click Save.

In Google Chrome, the spreadsheet file will automatically download to your default download location.

Your folder has been exported. To import a learning path folder, see page 45.

### How to Import a learning path folder

#### Step 1 Click Import folder

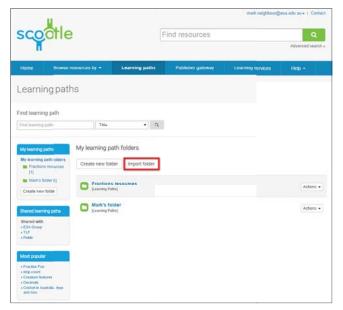

Click Import folder to import a new learning path folder.

### Step 2 Locate the folder to be imported

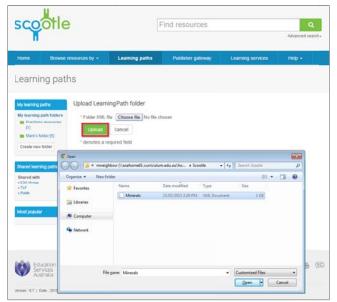

Browse for the XML file you want to import as a folder, then click Upload.

### Outcome Folder imported

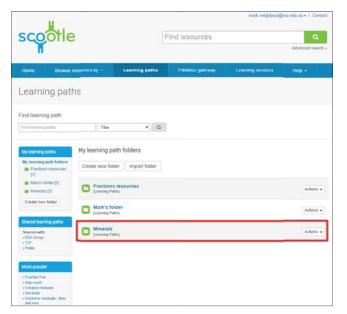

The newly imported folder will appear in your list of folders.

### How to Manage learning path folders

### Step 1 Click My learning path folders

| scootle                                                                             |                                  | G              | Find resources    |                   | Q               |
|-------------------------------------------------------------------------------------|----------------------------------|----------------|-------------------|-------------------|-----------------|
|                                                                                     |                                  |                | 11010001000       |                   | Advanced search |
| Home Browse reso                                                                    | arces by +                       | Learning paths | Publisher galeway | Learning tervices | Help -          |
| earning paths                                                                       |                                  |                |                   |                   |                 |
| ind learning path                                                                   |                                  |                |                   |                   |                 |
| Find Jaaming patts                                                                  | Title                            | • 0            |                   |                   |                 |
| My learning pathfolders                                                             | ty learning pa<br>Create new tok |                |                   |                   |                 |
| [1]<br>Marx's folder[5]<br>Minecals [3]                                             | Fractions<br>(Learning Pat       | resources      |                   |                   | Actions +       |
| Create new folder                                                                   | Mark's fo                        |                |                   |                   | Actions -       |
| Shared learning jatha<br>Shared with<br>+ ESA Group<br>+ TLF<br>+ Public            | Minerals<br>Bearing Pat          |                |                   |                   | Actions +       |
| Most popular<br>• Fraction Pur<br>• ship count<br>• Creature features<br>• Oncimals |                                  |                |                   |                   |                 |

The My learning paths navigation list, on the left-hand side of the screen (above, left), is a compact version of the full list of folders.

To see the expanded view of the folder list and be able to export and delete those folders, click My learning path folders in the My learning paths navigation list.

### Step 2 View the contents of a folder

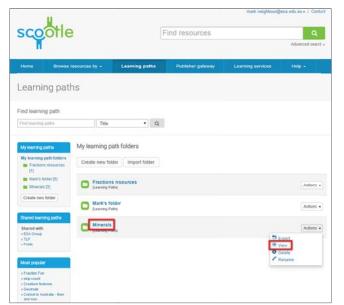

To view the contents of a folder, click on the folder name or on View under the Actions drop-down menu.

Step 3 Delete a folder

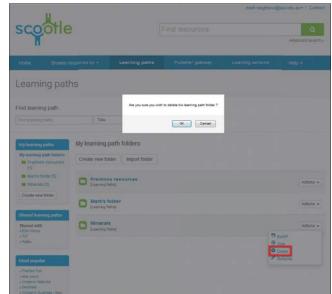

To delete a folder, click Delete under the Actions drop-down menu next to the folder you wish to delete. A dialogue box will appear to confirm the deletion. Click OK to delete the folder or Cancel to return to your folder list without making changes.

When you delete a folder all the learning paths it contains will also be deleted.

### Overview Searching learning paths

Search for learning paths in your folders and shared folders using the Find learning path search.

You can access this search function by clicking Learning paths in the Navigation bar.

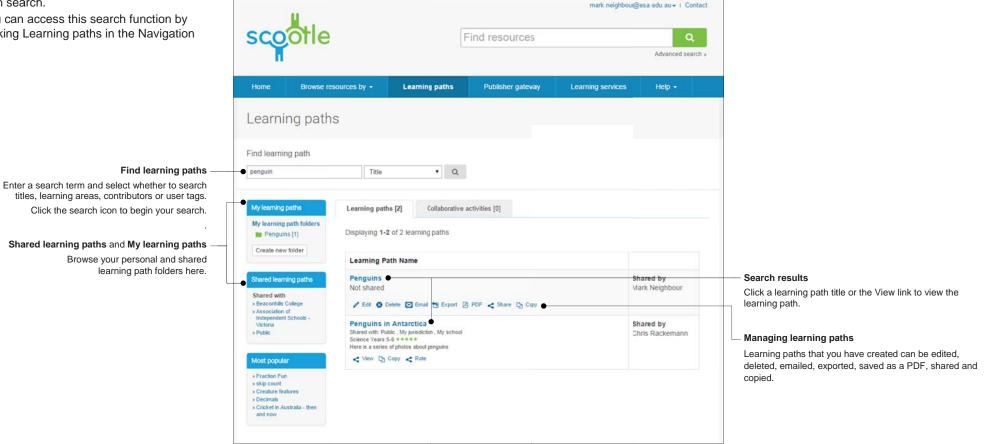

### Overview Shared learning paths

Learning paths that are shared with you are displayed in the school, jurisdiction/sector and public folders.

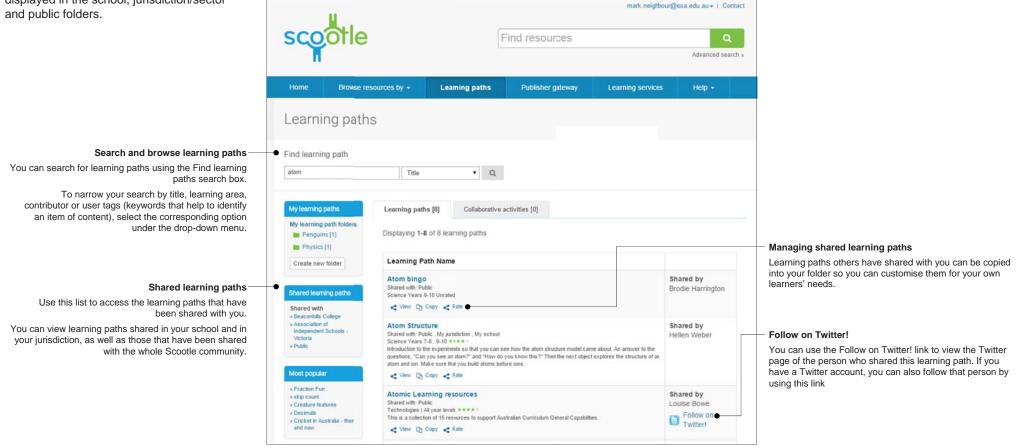

# How to Copy a learning path

### Step 1 View learning paths

|                                                                                                    |                                                                                                    |                                     | mark neighbor     | #@esa edu au≁ 1 Conti          |
|----------------------------------------------------------------------------------------------------|----------------------------------------------------------------------------------------------------|-------------------------------------|-------------------|--------------------------------|
| scootle                                                                                                    | Fir                                                                                                    | nd resources                        |                   | Q                              |
| T                                                                                                    |                                                                                                    |                                     |                   | Advanced search                |
| Home Browse ret                                                                                                    | ources by - Learning paths                                                                                                    | Publisher galeway                   | Learning services | Help +                         |
| Learning path                                                                                                    | S                                                                                                    |                                     |                   |                                |
| Find learning path                                                                                                    |                                                                                                    |                                     |                   |                                |
| atom                                                                                                    | Title • Q                                                                                                    |                                     |                   |                                |
| My learning paths                                                                                                    | Learning paths [8] Collaborative acti                                                                                                    | vities [0]                          |                   |                                |
| My learning patt tolders<br>Peopulas (1<br>Physics (1)                                                                        | Displaying 1-8 of 8 learning paths                                                                                                    |                                     |                   |                                |
| Create new folder                                                                                                    | Learning Path Name                                                                                                    |                                     |                   |                                |
| Shared learning joths<br>Shared with                                                                                          | Atom bingo<br>Shared with Public<br>Science Years 9-10 Unrated<br>View Dy Cerry C Rate                                                                                                    |                                     |                   | Shared by<br>Brodie Harrington |
| Baccontills College     Association of     Independent Schusts -     Victoria     Pluble:                                     | Atom Structure<br>Shawd with Puble, My piradichim, My ichool<br>Sonnce Years 7:d, 5:10 *****<br>Introduction to the experiments to that you can see it<br>questions. "Can you see an adem" and "Neid by you<br>atom and ion. Male your thin you balar some before | know this?" Then the next object ex |                   | Shared by<br>Hellen Weber      |
| Most popular                                                                                                    | < Vew (2) Capy < Rule                                                                                                    |                                     |                   |                                |
| Fraction Fun     skip count     Creature features     Creature features     Creature features     Created in Australia - thee | Atomic Learning resources<br>Shared with: Public<br>Technologies (Al year livels ****)<br>This is a collection of 15 resources to suggest Austra                                                                                                    | lan Curriçulum General Capabilities |                   | Shared by<br>Louise Bowe       |
| and now                                                                                                    | < Vew Dy Copy < Rate                                                                                                    |                                     |                   | Twitter!                       |

After searching, you can choose a learning path by clicking

Copy under the corresponding learning path.

### Step 2 Copy learning path

| Copy Learning Path        |                                                                                                    |                                                                                                    |                                                                    | ×           |
|---------------------------|----------------------------------------------------------------------------------------------------|----------------------------------------------------------------------------------------------------|--------------------------------------------------------------------|-------------|
| Please provide the follow |                                                                                                    |                                                                                                    |                                                                    |             |
| * Name                    | Atoms                                                                                                    |                                                                                                    |                                                                    |             |
| Description               |                                                                                                    |                                                                                                    |                                                                    |             |
| Save to                   | Physics                                                                                                    | • Create new löder                                                                                           |                                                                    |             |
|                           |                                                                                                    |                                                                                                    |                                                                    | Save Cancel |
| etter<br>etter<br>etter   | However, the light sector was a body to be<br>water on the sector water and the sec-<br>ment of the sector water and the sec-<br>ence of the sector water and the sec-<br>or way by the sector of the sec- | a problem. It is a first which have been a single<br>a problem data = "This data much have a<br>problem to a | national dis promote (A. Frid<br>Comment (M. String String of Frid |             |
|                           |                                                                                                    |                                                                                                    |                                                                    |             |
|                           |                                                                                                    |                                                                                                    |                                                                    |             |
|                           |                                                                                                    |                                                                                                    |                                                                    |             |

Select a folder for your new learning path copy, enter a title and description, and click Save.

Click Cancel to return to the learning path without saving a copy.

### Outcome Learning path is saved

|                                                       |                     |                       |                   |                   | esaedu au + 1 Conta |
|-------------------------------------------------------|---------------------|-----------------------|-------------------|-------------------|---------------------|
| scootle                                               |                     | F                     | ind resources     |                   | Q                   |
| T                                                     |                     |                       |                   |                   | Advanced search     |
| Home Browse m                                         | Hources by +        | earning paths         | Publisher galeway | Learning services | Help +              |
| Learning path                                         | s · Physics         |                       |                   |                   |                     |
| 51-1                                                  |                     |                       |                   |                   |                     |
| Find learning path inside                             | Physics folder      |                       |                   |                   |                     |
| Find learning paths                                   | Title               | • 9                   |                   |                   |                     |
|                                                       |                     |                       |                   |                   |                     |
| My learning paths                                     | Learning paths [1]  | Collaborative a       | tivities [I]      |                   |                     |
| My learning path folders Fractions resources [1]      | Displaying 1-1 of 1 | learning paths in Phy | sics folder       |                   |                     |
| Mark's loider (5)                                     | Learning Path N     | ame                   |                   |                   | Actions             |
| <ul> <li>Minerals [3]</li> <li>Physics [1]</li> </ul> | Atoms               |                       |                   |                   | Actions +           |
| Create new folder                                     | Not shared          |                       |                   |                   |                     |
|                                                       |                     |                       |                   |                   | 1.001               |
| Shared with                                           |                     |                       |                   |                   |                     |
| + ESA Group<br>+ TLF                                  |                     |                       |                   |                   |                     |
| + Public                                              |                     |                       |                   |                   |                     |
| Most popular                                          |                     |                       |                   |                   |                     |
| • Fraction Fun                                        |                     |                       |                   |                   |                     |
| skp court     Creature features     Decenail          |                     |                       |                   |                   |                     |

Once saved, the newly copied learning path now appears in the folder you selected, ready for you to edit for your students.

### How to Share a learning path

### Step 1 View My learning paths

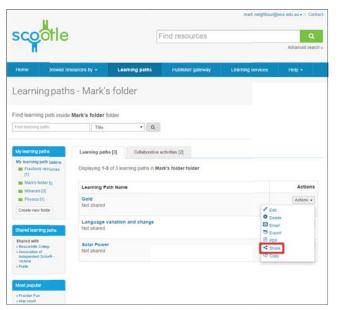

Open the folder containing the learning path you wish to share, locate the learning path to be shared and click Share.

You can only share learning paths that are available in your My learning paths folders.

### Step 2 Share learning path

| the Desidence              | sometry with summing a                                 | The second second second second second second second second second second second second second second second s | theory I therease terrorate      | THES.        |
|----------------------------|--------------------------------------------------------|----------------------------------------------------------------------------------------------------|----------------------------------|--------------|
| are learning path          |                                                        |                                                                                                    |                                  | >            |
|                            |                                                        |                                                                                                    |                                  |              |
| Learning path name: C      | old                                                    |                                                                                                    |                                  |              |
| Please select the approp   | riate year levels and earning a                        | reas, and how widely you w                                                                                     | ant to share this learning path. |              |
| * denotes a required field | All year levels                                        |                                                                                                    |                                  |              |
| * Select year level        | All year levels     P-2                                | 0.56                                                                                                    | B 510                            |              |
|                            | 0.14                                                   | ₿ 7-8                                                                                                    | 11-12                            |              |
| * Select learning areas    | All learning areas                                     |                                                                                                    |                                  |              |
| select leaning aleas       | The Arts                                               | Geography                                                                                                    | Nathematics                      |              |
|                            | Civics and citizership                                 | Health and physical<br>education                                                                               | Technologies                     |              |
|                            | Economics and Eusiness                                 | History                                                                                                    | Science Science                  |              |
|                            | English                                                | Languages                                                                                                    |                                  |              |
| " Share                    | <ul> <li>My school</li> <li>My jurisdiction</li> </ul> |                                                                                                    |                                  |              |
|                            | Public                                                 |                                                                                                    |                                  |              |
| User tags                  |                                                        |                                                                                                    |                                  |              |
|                            |                                                        |                                                                                                    |                                  |              |
|                            |                                                        |                                                                                                    |                                  |              |
|                            |                                                        |                                                                                                    | -                                | Share Cancel |

Select whether you wish to share this learning path with your school, with your jurisdiction (also your state) or with the whole Scootle community (public).

To allow others to find your learning path more easily, select appropriate learning areas and year ranges.

Click Share to share your learning path, or

Cancel to cancel the process.

#### Outcome Learning path is shared

| U.                                                                                     |                                             |                                                            |                                          | mark neighbour(   | ğesa edu au +   Contac              |
|----------------------------------------------------------------------------------------|---------------------------------------------|------------------------------------------------------------|------------------------------------------|-------------------|-------------------------------------|
| scootle                                                                                |                                             |                                                            | Find resources                           |                   | Q                                   |
| T                                                                                      |                                             |                                                            |                                          |                   | Advanced search                     |
| Home Browse re                                                                         | sources by +                                | Learning paths                                             | Publisher galeway                        | Learning services | Help +                              |
| earning path                                                                           | s                                           |                                                            |                                          |                   |                                     |
| isering peri                                                                           |                                             |                                                            |                                          |                   |                                     |
| ind learning path                                                                      |                                             |                                                            |                                          |                   |                                     |
| Find learning paths                                                                    | Title                                       | • 9                                                        | 1                                        |                   |                                     |
|                                                                                        |                                             |                                                            |                                          |                   |                                     |
| My learning paths                                                                      | learning path                               | s [1391] Collabora                                         | tive activities [0]                      |                   |                                     |
| My learning path folders<br>Fractions resources                                        | Displaying 1-2                              | o of 1391 learning paths                                   | Rating                                   |                   |                                     |
| Mark's folder (5)                                                                      | 1 2                                         | 3 4 5 6                                                    | 7 I Next L                               | ast               |                                     |
| 🖿 Minerals (3)                                                                         |                                             |                                                            |                                          |                   |                                     |
| Physics [1]                                                                            | Learning Pa                                 | th Name                                                    |                                          |                   |                                     |
| Create new folder                                                                      | Sold<br>Diared with: Pub<br>Science , Geogr | iic My school<br>aphy Years 7-8 *****                      |                                          |                   | hared by<br>tark fieighbour         |
| Shared with                                                                            | / Em 00                                     | elete 🖸 Ernal 📆 Erport                                     | B PDF < Share D Copy < R                 | -                 |                                     |
| Beacurhills College     Association of     Independent Schools     Victoria     Public | Shared with: Pub<br>Technologies   A        | d year levels                                              | ustralian Curripilum General Capabilitie | L                 | hared by<br>outst Bowe<br>Follow on |
|                                                                                        | < Ver D                                     | Copy < Rate                                                |                                          |                   | Tutteri                             |
| Mont popular                                                                           |                                             | Creepy Crawlies (Addit<br>Rc , My partidiction , My school | ion)                                     |                   | hared by<br>isa Hrsimaki            |

Once your learning path is shared, it will appear in the appropriate sharing folder.

You can continue to edit your learning path after it is shared, export it as a spreadsheet, email it, save it as a PDF, or even delete it.

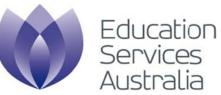

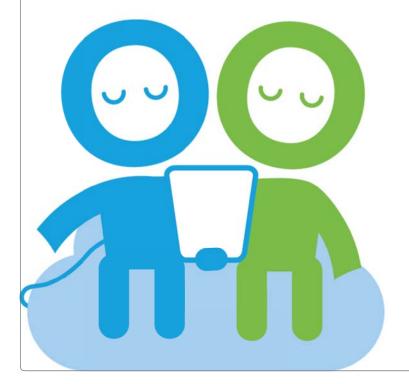

Creating and managing collaborative activities Processes and functionality

# Online collaborative learning Pedagogy and benefits

#### Collaboration and online learning

Collaboration means working together towards a common goal where participants are responsible for one another's learning, as well as their own.

When compared with learning environments where students are working alone or with others in a non-interdependent way, learning collaboratively provides students with a social and intellectual context for greater levels of critical thinking, motivation, peer critique and self-reflection.

Online learning gives students the tools and opportunities to learn in a way that is engaging, interactive, multi-threaded and experiential, with multiple tools and contexts for collaboration.

#### Scootle

Scootle's collaborative activities bring a huge range of high-quality digital curriculum resources into an environment where students collaborate to build understanding, express their learning and receive meaningful feedback using a range of innovative, easy-to-use online tools.

Some of the features of Scootle's live workspace that support collaboration are:

- a dynamic environment Students can add their own text, comments and online resources, and rearrange the workspace to build a structured, collaborative response to a task.
- feedback Ongoing feedback is available from the teacher at any time for student reflection and meaningful formative assessment.
- online identity Students choose nicknames and avatars for themselves in the live workspace.
- Scootle chat Chat in real time, with all discussions recorded and available for feedback and reference for students and teacher.
- file upload and sharing Students can upload their own files and resources to attach to a learning activity.

#### Further reading

Gokhale, Anuradha A. 1995, *Collaborative Learning Enhances Critical Thinking, Journal of Technology in Education.* Viewed 16 December 2008,

<http://scholar.lib.vt.edu/ejournals/JTE/jte-v7n1/gokhale.jte-v7n1.html>

Kumar, Vivekanandan Suresh Kumar 1996, *Computer-Supported Collaborative Learning: Issues for Research.* Viewed 15 December 2008,

<http://citeseerx.ist.psu.edu/viewdoc/download?doi=10.1.1.150.6693&rep=rep1&type=pdf>

MCEETYA 2005, Learning in an Online World. Viewed December 2008,

<http://www.curriculum.edu.au/verve/\_resources/Contemp\_Learning\_Final.pdf>

"... the collaborative learning medium provided students with opportunities to analyse, synthesise and evaluate ideas cooperatively. The informal setting facilitated discussion and interaction. This group interaction helped students to learn from each other's scholarship, skills, and experiences."

scootle

"The promise of collaborative learning is to allow students to learn in relatively realistic, cognitively motivating and socially enriched learning contexts ..."

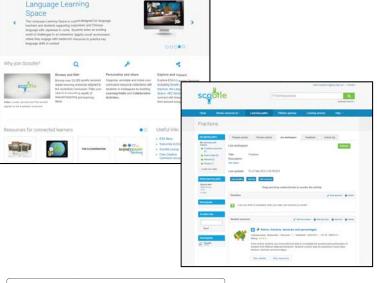

"Our students' worlds are increasingly being shaped by their abilities to acquire, communicate, access and manipulate information using ICT, and to respond creatively to emerging technologies."

### Overview Collaborative activity live workspace

Live workspaces empower students to work together to create an online artefact that records their learning as they engage with a collaborative activity.

Live workspaces can be accessed by clicking the Live workspace tab when viewing or editing a collaborative activity. To learn how to create, view and edit a collaborative activity, see pages 54–59.

#### Scootle chat –

Students can participate in Scootle chat as they engage in the collaborative activity. All chat comments are stored with a time stamp so that a record of the conversation can be kept, both for the students to refer to later and for teacher assessment and feedback purposes

#### Participants -

Each student involved in the collaborative activity is listed under Participants, which appears directly underneath Scootle chat. Students who are offline appear with dimmed avatars and names.

| Ú.                                          |                                                                                                    | You are log                                                                                                    | ged in as a student   Log out                                                                                 |                                                                                                    |
|---------------------------------------------|----------------------------------------------------------------------------------------------------|----------------------------------------------------------------------------------------------------|----------------------------------------------------------------------------------------------------|----------------------------------------------------------------------------------------------------|
|                                             |                                                                                                    | Live workspace Vie                                                                                                    | ew activity Feedback •                                                                                        | <ul> <li>Collaborative activity tabs</li> <li>Students can switch between the Live<br/>workspace and View activity views, or view<br/>Feedback from their teacher, using these</li> </ul> |
| Live workspace                              |                                                                                                    |                                                                                                    |                                                                                                    | links.                                                                                                    |
| Scootle chat     Send                       | Title:       Solar Power         Description:       This is a collection of r others are activities for you to complete.         Last updated       Wed 25 Mar 2015 4:2:3                                                                                                    | esources on solar power. Some are imag                                                                                                    | ges, some are videos, and                                                                                     | <ul> <li>Collaborative activity details</li> <li>The activity title and description are listed here.</li> </ul>                                                                           |
| Participants     Kerry     Craire     Chire | Add text Add comment Email Drag and drop                                                                                                    | content blocks to reorder the activity                                                                                                    | 2 Refresh                                                                                                    | Workspace<br>Students can add their own text and<br>comments in the live workspace to build<br>their own learning experience around the<br>collaborative activity.                        |
| Croc                                        | Student resource                                                                                                    | / Edit description                                                                                                    | on 🗿 Add text 🛞 Delete                                                                                        | Actions                                                                                                    |
|                                             | Clear Dergy Council<br>Clear Dergy Council<br>Clear Dergy Council<br>Council Council | lar thermal energy<br>is I Year level 6,7 I Published 27/02/2013<br>page about using the Sun's heat to general<br>an annotated diagram, of focusing the Sun's<br>which can be used to driva a turbine to gen<br>bout the use of solar thermal energy in Aust<br>There is a link to a printable PDF version of | e electricity. It gives a<br>rays with mirrors to heat a<br>erate electricity. It also<br>ralia and describes | Items in the live workspace can be viewed<br>edited, deleted and moved commentby<br>any participant in the live workspace.                                                                |
|                                             | bottom of the page. Th                                                                                                    | View resource &                                                                                                    |                                                                                                    |                                                                                                    |

### How to Create a new collaborative activity

#### Step 1 Select items from search results

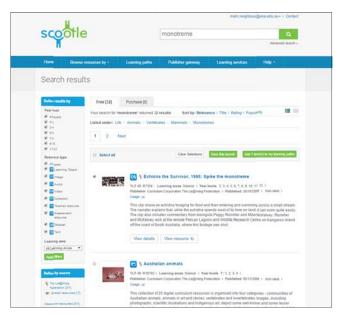

When viewing results from searching or browsing you can add items to a collaborative activity by checking the boxes to the left of the item titles. As more items from the results list are chosen, Add (*number*) item(s) to my learning paths updates to show how many you have selected.

Once you have chosen the items, click Add (*number*) item(s) to my learning paths to save them to an activity.

The maximum number of items that you can add to a collaborative activity is 50.

### Step 2 Create an activity

| Add to learning pati   |                     |                           |                          |                   | ×                    |
|------------------------|---------------------|---------------------------|--------------------------|-------------------|----------------------|
| To add the items to    | learning path, plea | ise provide the following | ı details:               |                   |                      |
| * denotes a required   |                     |                           |                          |                   |                      |
| * Save to              | Mark's fold         |                           | •                        |                   |                      |
|                        | Create new          |                           |                          |                   |                      |
| * Specify learning pat | Create ne           | w learning path           | o existing learning path |                   |                      |
| " Name                 |                     |                           |                          |                   |                      |
| Description            | Some reso           | urces or monotremes (eg   | g-laying mammals)        |                   |                      |
|                        | -                   |                           |                          |                   | ]                    |
| * Type                 | © Learning          | path * Collaborative ac   | Svity                    |                   |                      |
|                        |                     |                           |                          |                   |                      |
|                        |                     |                           |                          | Add to Collaborat | tive activity Cancel |
| Di                     |                     | Maximize                  | Ver machines             |                   |                      |
|                        |                     |                           |                          |                   |                      |
|                        |                     |                           |                          |                   |                      |
|                        |                     | C V Assess                |                          |                   |                      |

You can select a folder from the list or click Create a new folder. If you create a new folder, enter a name and click Save.

You can then choose to Create new or Add to existing.

To create a new collaborative activity, enter the Name and the

Description, and select Collaborative activity.

Click Add to Collaborative activity to save your collaborative activity.

### Outcome Collaborative activity created

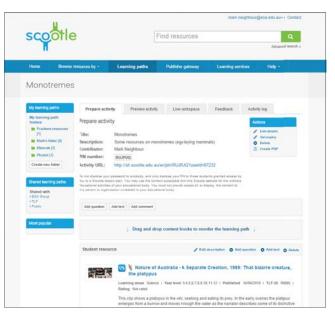

You are automatically taken to the created collaborative activity where you can preview and edit the activity.

# How to Create a collaborative activity from an existing learning path

#### Step 1 Select a learning path

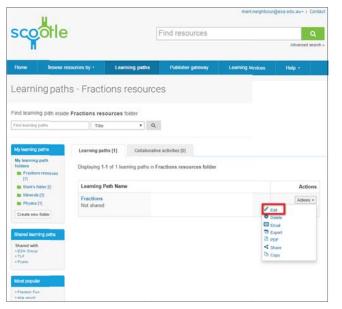

Step 2 Convert to collaborative activity

| COOTIE               | <u> </u>            | Find resources         |            | 4<br>/******* |
|----------------------|---------------------|------------------------|------------|---------------|
|                      |                     |                        |            |               |
|                      |                     |                        |            |               |
|                      |                     |                        |            |               |
| privert to collabor  | ative activity      |                        |            | 3             |
| lease provide the fo | illowing details:   |                        |            |               |
| denotes a required   | field               |                        |            |               |
| Name                 | Fractions           |                        |            |               |
| escription           |                     |                        |            |               |
| Saive to             | Fractions resources | • Create               | new filter |               |
|                      |                     |                        |            | Save Cancel   |
|                      |                     |                        |            |               |
|                      |                     | tractions, decimals an |            |               |
|                      |                     |                        |            |               |
|                      |                     |                        |            |               |
|                      |                     |                        |            |               |

A learning path can be converted to a collaborative activity so that you can engage your students in an online collaborative discussion around the resources and tasks in your learning path.

Select the learning path you wish to convert to a collaborative activity and click Edit under the Actions drop-down menu.

Once the learning path is open for editing, click Convert to collaborative activity, enter a name and optional description, and click Save.

You cannot share a collaborative activity, but you can still share, edit and copy the original learning path, which remains intact.

### Outcome Collaborative activity created

| U.                                                 |                                     |                                  | mark neighbour    | Besaedu au • 1 Contac |
|----------------------------------------------------|-------------------------------------|----------------------------------|-------------------|-----------------------|
| scootle                                            | ÷                                   | Find resources                   |                   | Q                     |
| T                                                  |                                     |                                  |                   | Advanced search       |
| Home Browse (                                      | resources by - Learning paths       | Publisher gateway                | Learning services | Help -                |
| earning pat                                        | hs - Fractions resour               | rces                             |                   |                       |
| roannig par                                        |                                     |                                  |                   |                       |
| ind learning path insid                            | de Fractions resources folder       |                                  |                   |                       |
| Field learning paths                               | Tile *                              | 9.                               |                   |                       |
|                                                    |                                     |                                  |                   |                       |
| My learning paths                                  | Learning paths [1] Collabor         | ative activities [i]             |                   |                       |
| My learning path<br>folders<br>Fractions resources | Displaying 1-1 of 1 collaborative a | ctivities in Fractions resources | folder            |                       |
| Mark's fokter [6]                                  | Learning Path Name                  |                                  |                   | Actions               |
| Minecals [3]                                       | Fractions                           |                                  |                   | Actions +             |
| a sectore for                                      |                                     |                                  |                   |                       |

Your collaborative activity is now displayed in the Collaborative activities tab of the learning path folder.

You can now view the activity, edit it, delete it and save it as a PDF.

# How to Edit your collaborative activity

Step 1 Select your activity

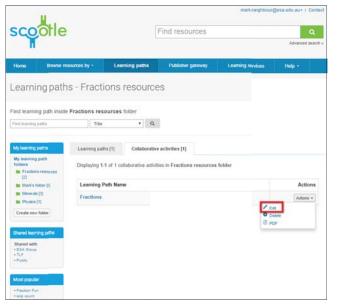

Step 2 Edit activity

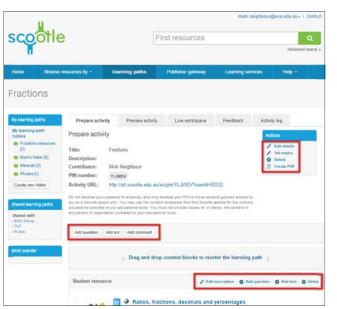

Outcome Activity ready for students

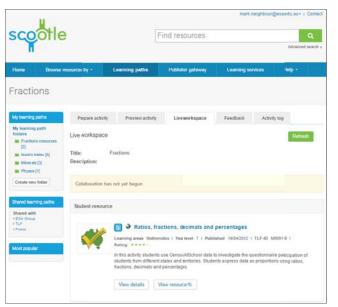

From the Collaborative activities tab, click Edit under the Actions drop-down menu next to the collaborative activity you wish to edit.

To modify your collaborative activity, you can edit the descriptions and add comments, just as you would in a learning path.

You can also add questions and text by clicking the buttons indicated.

The PIN for the activity is listed beneath the title of the activity. This PIN can be given to the students you wish to participate in the activity.

You can now give students access to your collaborative activity via the student PIN. They can participate together in the live workspace, discussing the questions and resources.

# How to Log in as a student and access activities

### Step 1 Login with PIN

| nd resources        |                                  | Advance            | Q<br>d search » |
|---------------------|----------------------------------|--------------------|-----------------|
| Publisher gateway   | Learning services                | Help -             |                 |
| Student lo          | gin                              |                    |                 |
| Lonin via Student E | PIN or Collaborative Activity PI | IN (provided by yo | ur teacher)     |
|                     | Collaborative Activity P         | IN Log             |                 |

### Step 2 Create a nickname and avatar

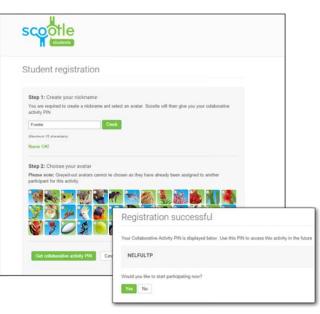

Students participate in your collaborative activity by logging in to a special student area of Scootle.

By clicking the Student login option from the header bar of the Scootle home page, students are directed to the student login page.

To start a new collaboration, students enter their Student PIN that corresponds to the activity you created.

If they have already begun to collaborate and are returning to the activity, they should enter their Collaborative Activity PIN in this text box instead (and skip step 2).

Students then enter their nickname and select an avatar. If their name has been taken, they will be prompted to try another name. Clicking the Check button confirms that the chosen nickname is unique. Once an avatar is chosen it is unavailable to other students.

Once students choose a nickname and avatar and click Get collaborative activity PIN, they receive a new PIN that uniquely identifies them in the activity. <u>Students should</u> write down this PIN and keep it in a safe place.

All registered students are listed with their avatar, their registration code and their nickname in the Feedback tab of the teacher area for quick reference.

### Outcome Enter the live workspace

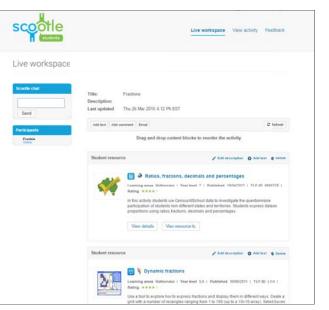

Once nickname and avatar selection are successful, students enter the live workspace. They can interact with other students and the questions and resources that form the activity to create a new product for assessment.

### **Overview** Collaborative activity live workspace: teacher view

Once your students receive the link to your activity and log in, your live workspace begins to come to life

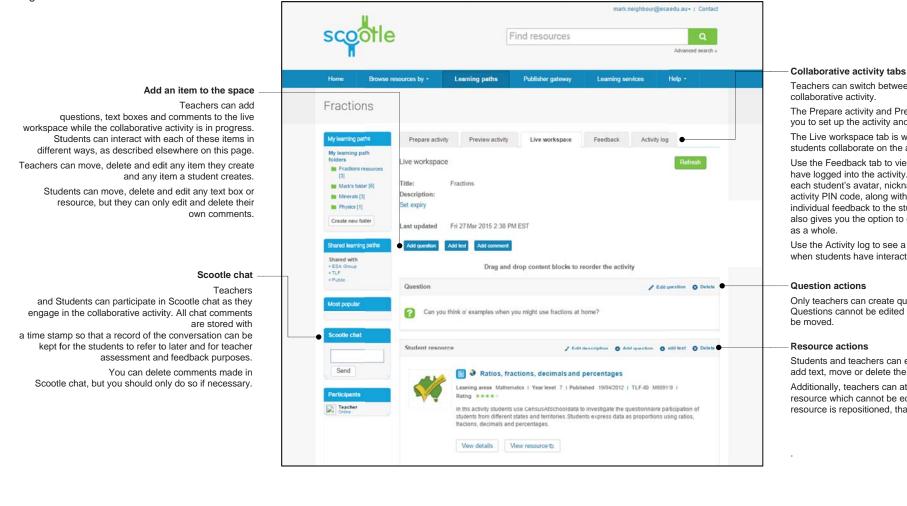

Teachers can switch between the different views of the

The Prepare activity and Preview activity tabs allow you to set up the activity and view the layout.

The Live workspace tab is where you and your students collaborate on the activity.

Use the Feedback tab to view the list of students who have logged into the activity. The feedback list displays each student's avatar, nickname and collaborative activity PIN code, along with the option to give individual feedback to the student. The Feedback tab also gives you the option to give feedback to the group

Use the Activity log to see a chronological list of when students have interacted with the workspace.

#### Question actions

Only teachers can create questions in the workspace. Questions cannot be edited by students, but they can

#### **Resource actions**

Students and teachers can edit a resource description, add text, move or delete the resource.

Additionally, teachers can attach a question to a resource which cannot be edited by students. If the resource is repositioned, that guestion moves with it.

### Overview Collaborative activity live workspace: student view

Once students have logged in to the collaborative activity with the PIN, they can interact with other students and the content of the activity.

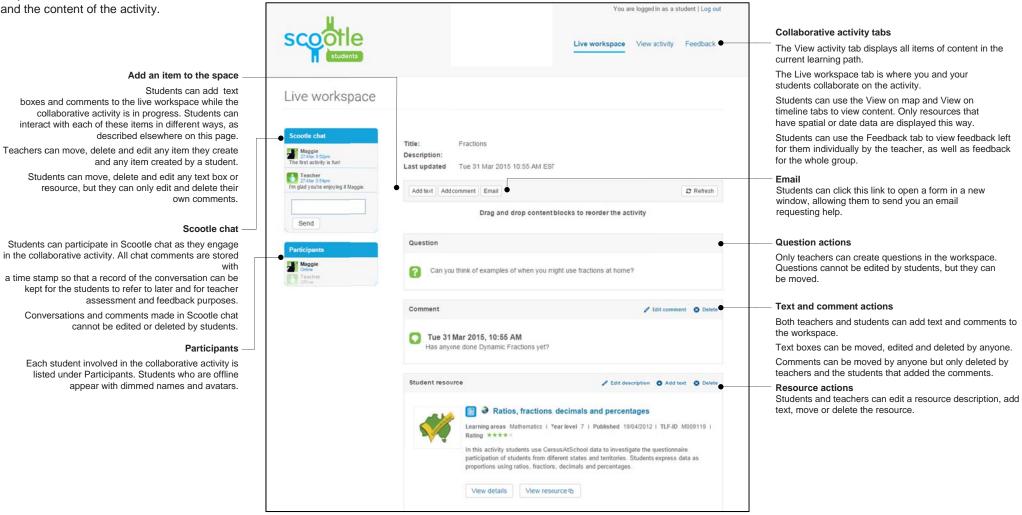